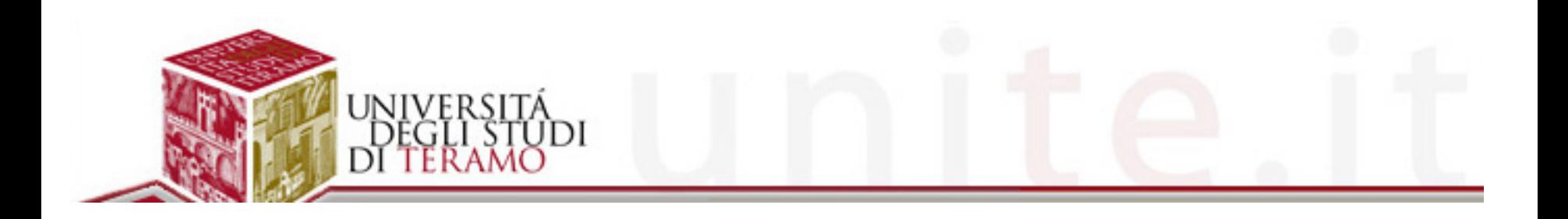

## **Cloud e strumenti collaborativi**

**Roberto Salvatori Università di Teramo**  **Cloud Computing: Esempi di cloud computing Seconda parte**

# II. Cloud: Alcuni esempi

## **Amazon Web Services (AWS)**

- Senz'altro l' Infrastructure-as-a-Service più utilizzato e conosciuto
- Fornisce una **moltitudine di servizi Cloud:** 
	- **Elastic Compute Cloud (EC2)**
	- **Simple Storage System (S3)**
	- **CloudFront**
	- **Route 53**

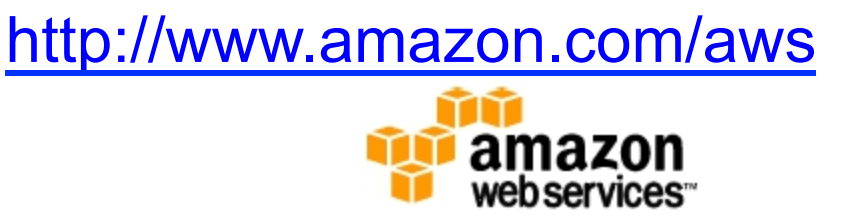

- **Glacier,…**
- Fornisce API di accesso ai Web Services ed Interfaccia Web di gestione
	- ▶ Oltre che tool dedicato per AuthN/AuthZ alle risorse AWS (IAM)
- Permette accesso con credenziali di tipo
	- Access Key, X.509, Key Pairs

### **Amazon Web Services**

t in

D

**RDS** 

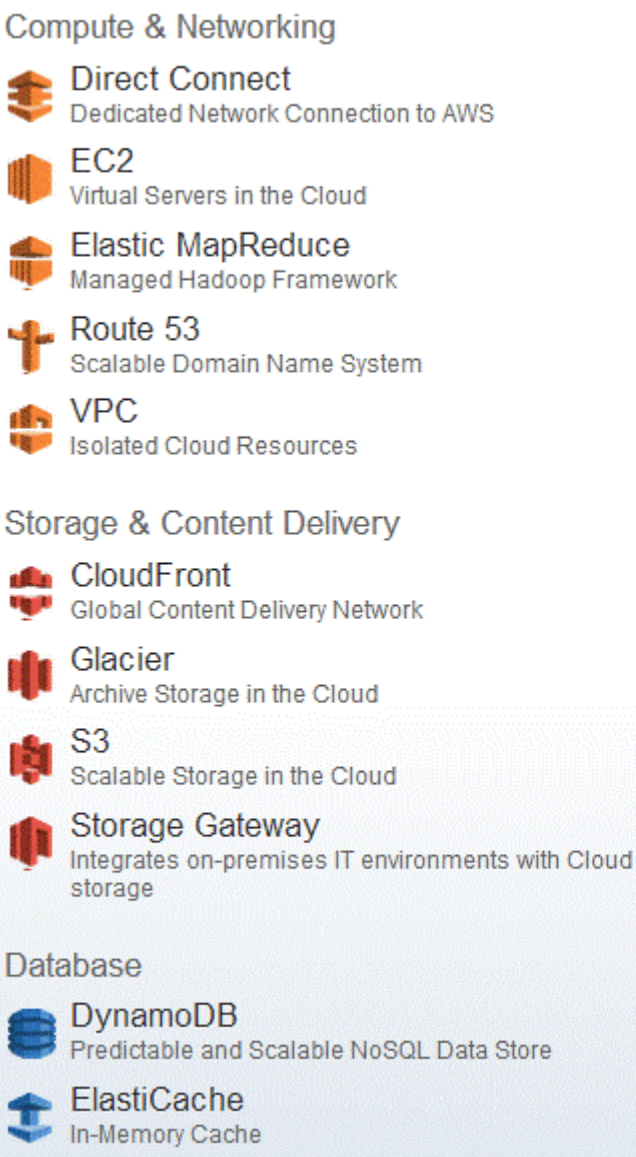

Managed Relational Database Service

### Deployment & Management CloudFormation  $\mathbf{u}$ Templated AWS Resource Creation CloudWatch Resource & Application Monitoring **Elastic Beanstalk** ł. AWS Application Container **IAM** 9 Secure AWS Access Control **App Services** CloudSearch Managed Search Service SES Email Sending Service SNS

Push Notification Service

SQS Œ Message Queue Service

> **SWF** Workflow Service for Coordinating Application Components

portal.aws.amazon.com/gp/aws/manageYourAccount?

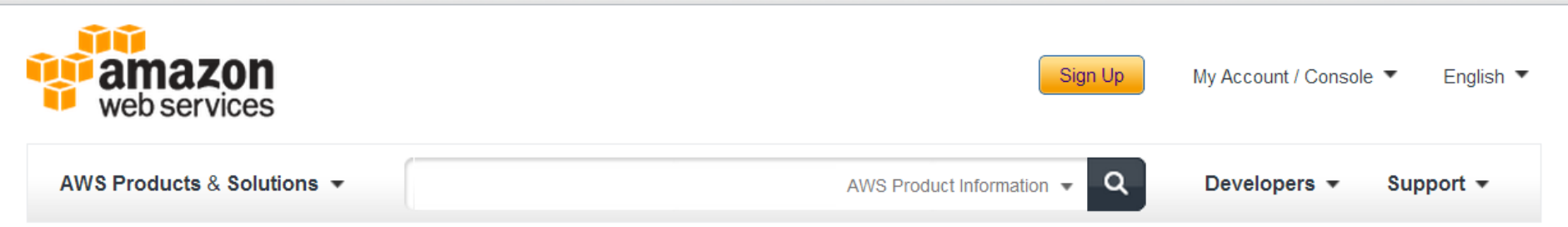

### Welcome Mario Reale | Sign Out

Account Number 1267-1723-0085

Account Activity

**Account** 

- AWS Identity and Access Management
- AWS Management Console
- Consolidated Billing
- $\blacksquare$  DevPay
- **Manage Your Account**
- Payment Method
- Personal Information
- Security Credentials
- Usage Reports
- Billing Alerts
- Billing Preferences

### **Manage Your Account**

### **Services You're Signed Up For**

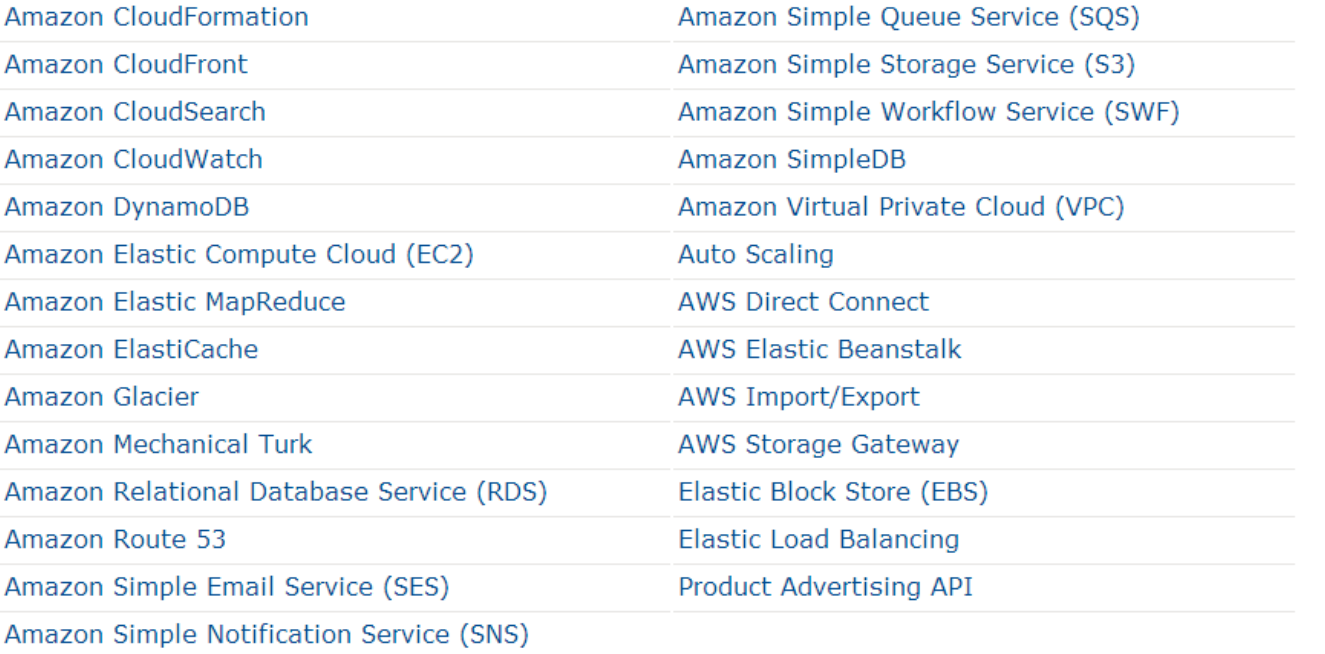

## **Funzionalità fornite da Amazon EC2**

Amazon EC2 presenta un vero e proprio ambiente di elaborazione virtuale, che consente di:

•utilizzare le interfacce di servizi web per lanciare le istanze con una varietà di sistemi operativi •caricarle con l'ambiente applicativo desiderato •gestire i permessi di accesso della rete •eseguire l'immagine desiderata

• istanziandola in molteplici entità o un'unica

## **Costo di Amazon EC2**

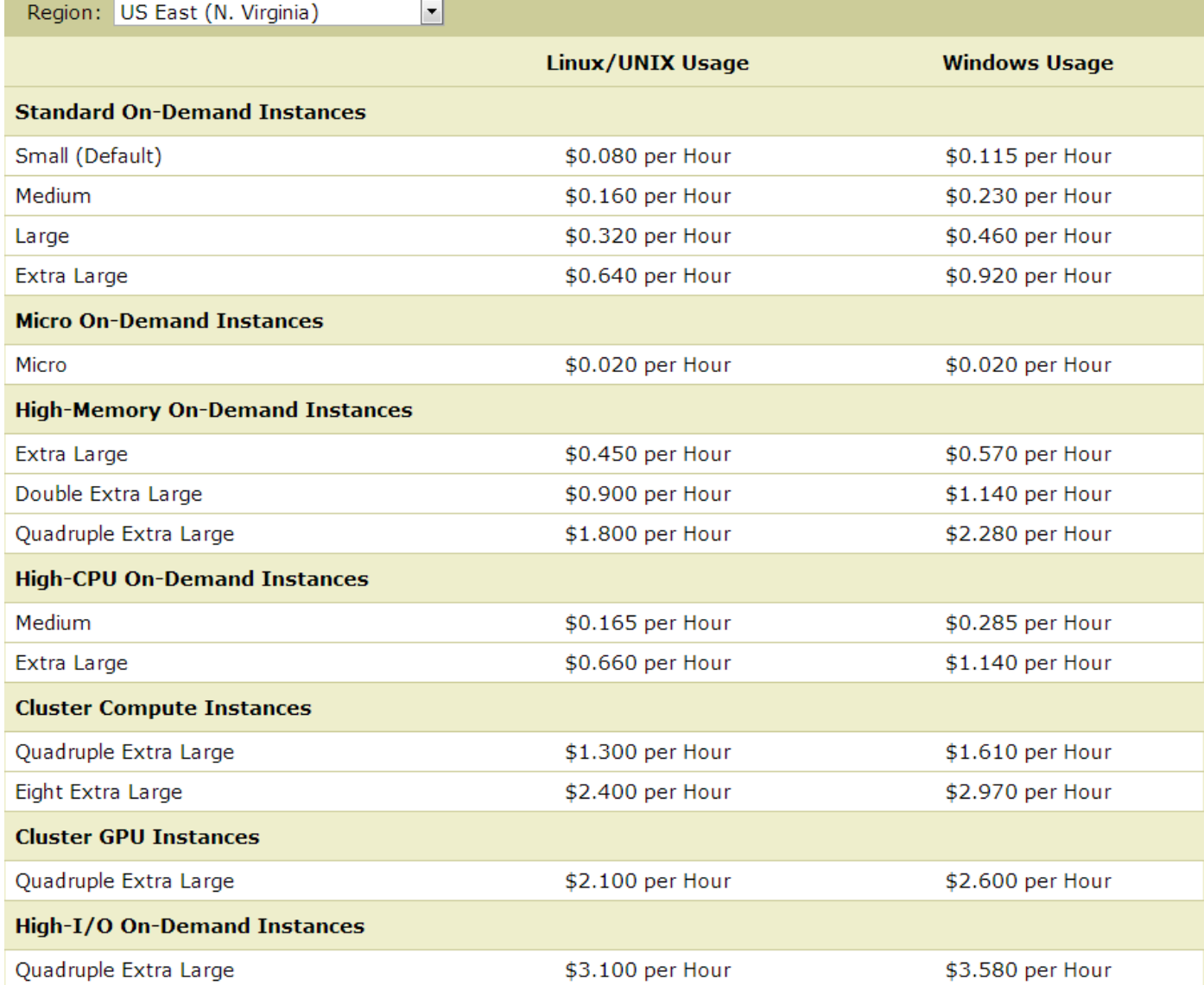

## **Come utilizzare Amazon EC2**

Per utilizzare Amazon EC2, è sufficiente:

•Selezionare un'immagine pre-configurata, basata su modelli Amazon Machine Image (AMI)

• Oppure creare un immagine AMI contenente le applicazioni, le librerie, i dati e le impostazioni di configurazione associati desiderati

•Configurare l'accesso di sicurezza e di rete sulla propria istanza Amazon EC2

•Scegliere il tipo di istanza/e che si desidera

•Avviare, terminare, e monitorare le istanze dell'AMI utilizzando il servizio Web API o svariati strumenti di gestione forniti

•Stabilire se si desidera eseguire in più locazioni geografiche, utilizzare indirizzi IP statici, o collegare un blocco di storage persistente alle istanze create

•Pagare solo per le risorse che si consumano effettivamente, come ore-CPU o il trasferimento di dati

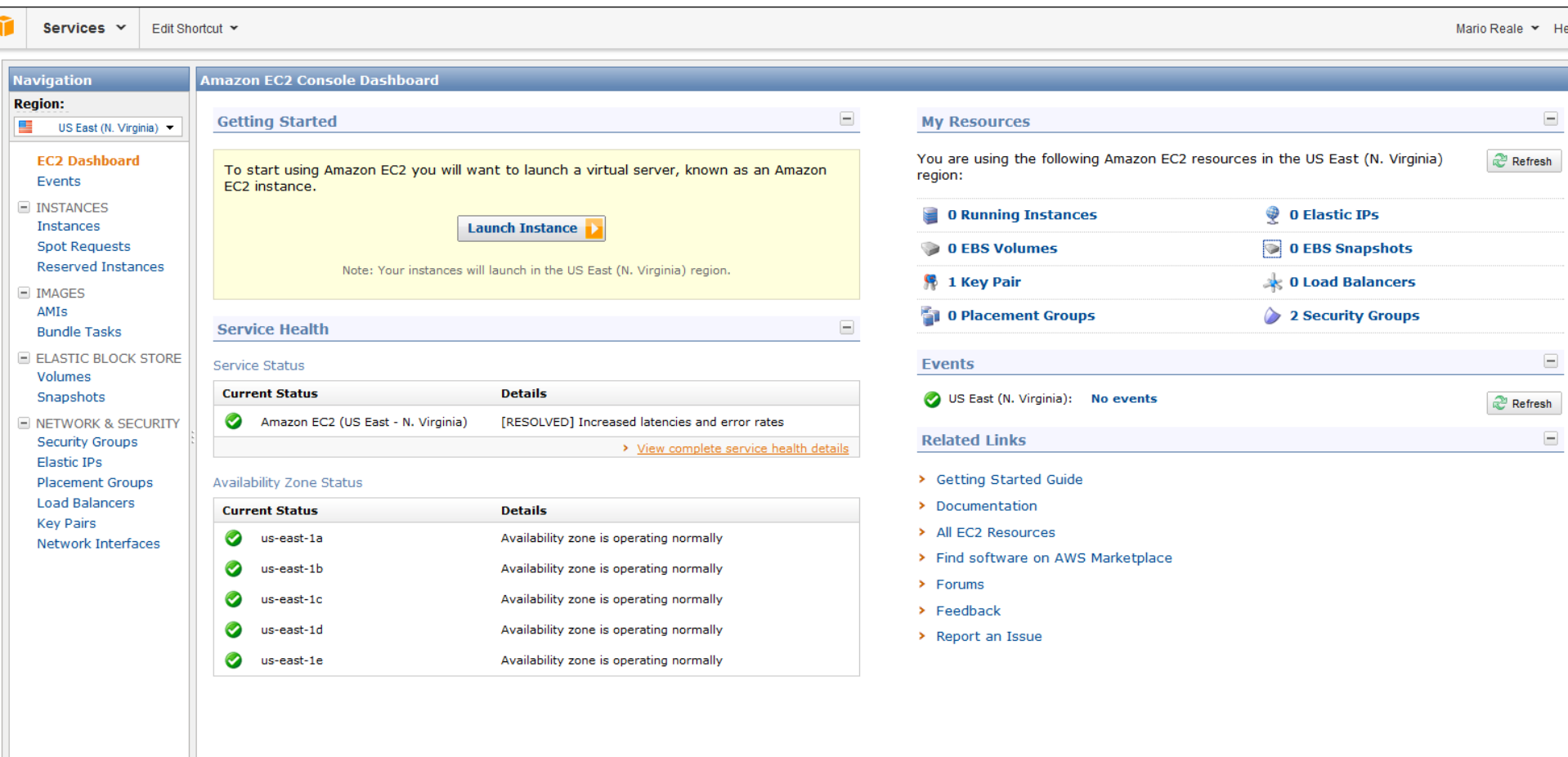

© 2008 - 2012, Amazon Web Services LLC or its affiliates. All rights reserved. | Feedback | Support | Privacy Policy | Terms of Use | An amazon.company

tus.aws.amazon.com

### Services v Edit Shortcut

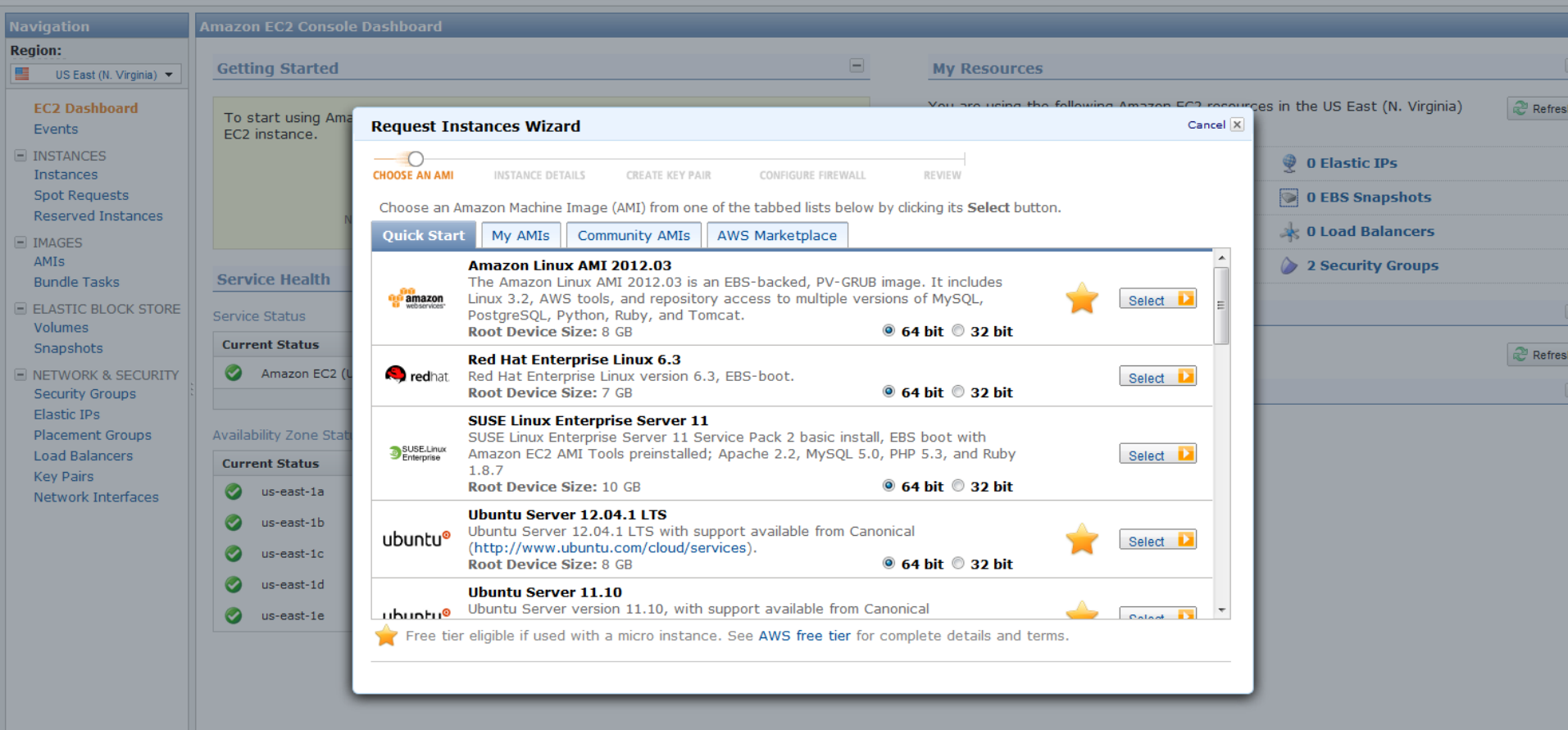

Mario Reale Y

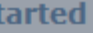

on l

### **My Resources**

 $\equiv$ 

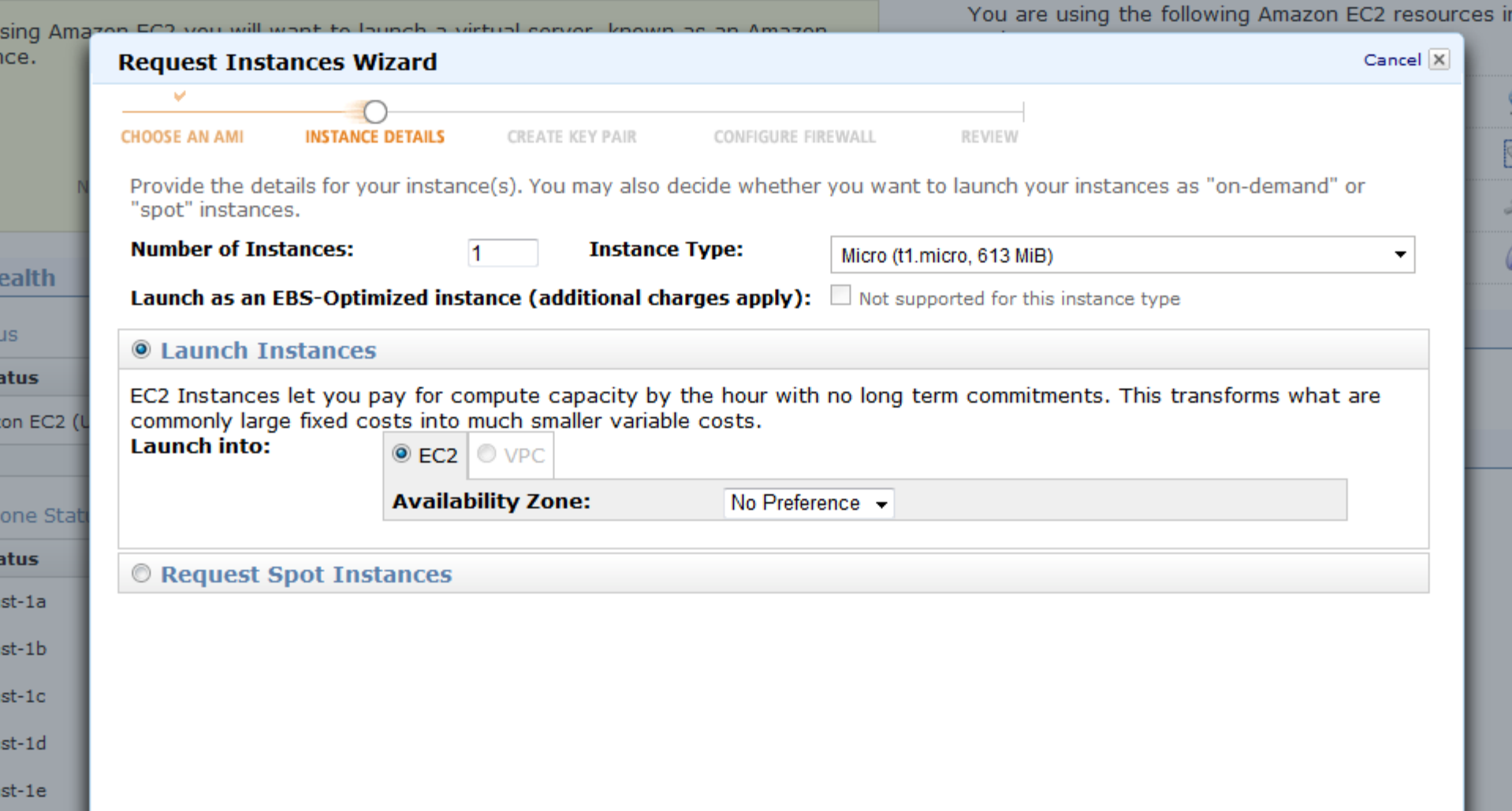

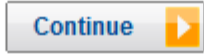

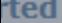

### **My Resources**

.

You are using the following Amazon EC2 resources in t

 $\overline{\mathbf{2}}$ 

□未◆

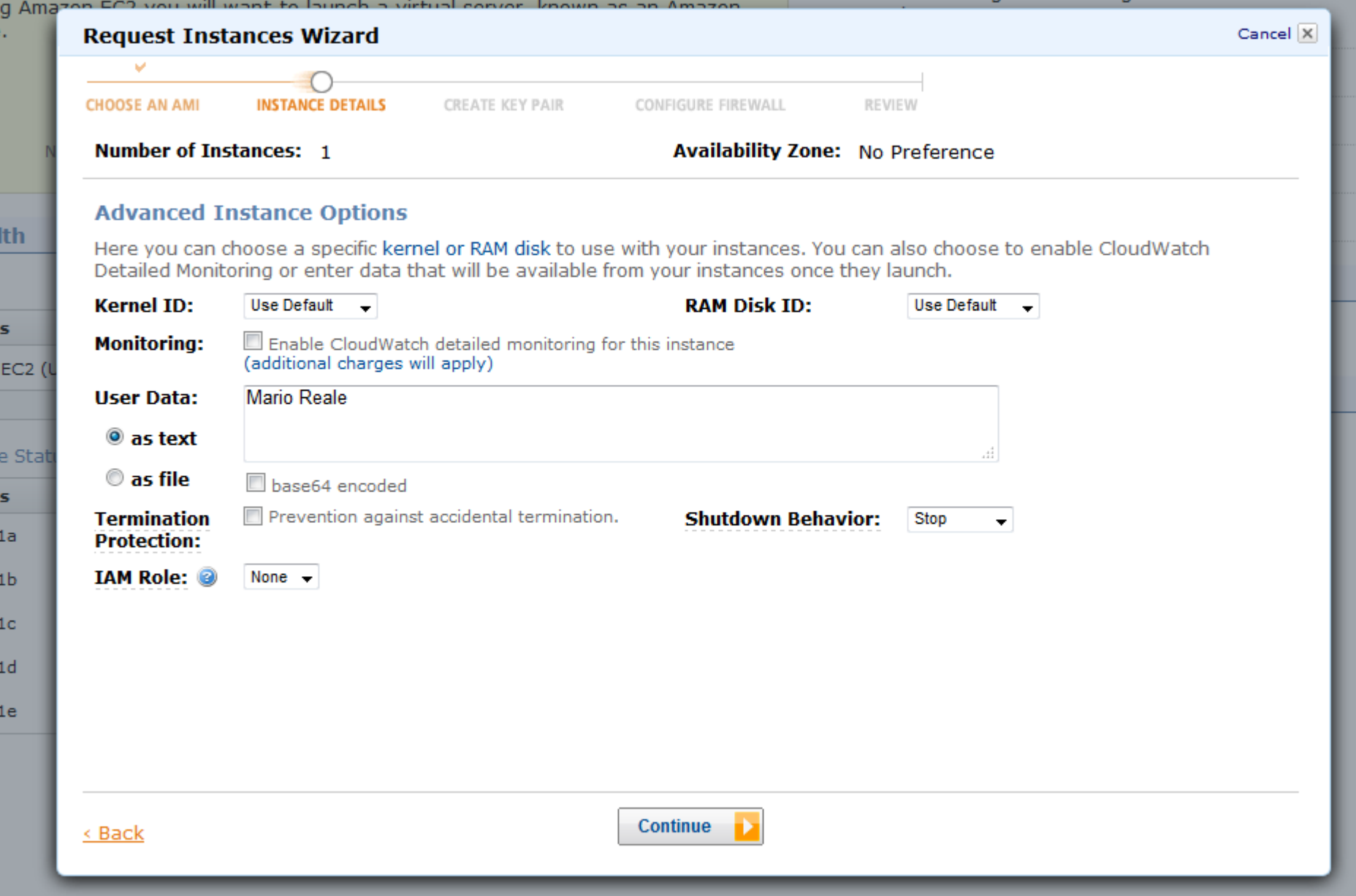

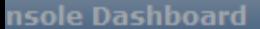

C<sub>2</sub>

Sta

ł

a

Ы

c.

d

ė

### 8 **My Resources** ed es in th: a Ama **Request Instances Wizard** Cancel X  $\mathbf{v}$ 윷 **CHOOSE AN AMI INSTANCE DETAILS** CREATE KEY PAIR CONFIGURE FIREWALL REVIEW q **Number of Instances: 1 Availability Zone:** \* No Preference  $\circ$ **Storage Device Configuration**  $\mathbf{h}$

Your instance will be launched with the following storage device settings. Edit these settings to add EBS volumes, instance store volumes, or edit the settings of the root volume.

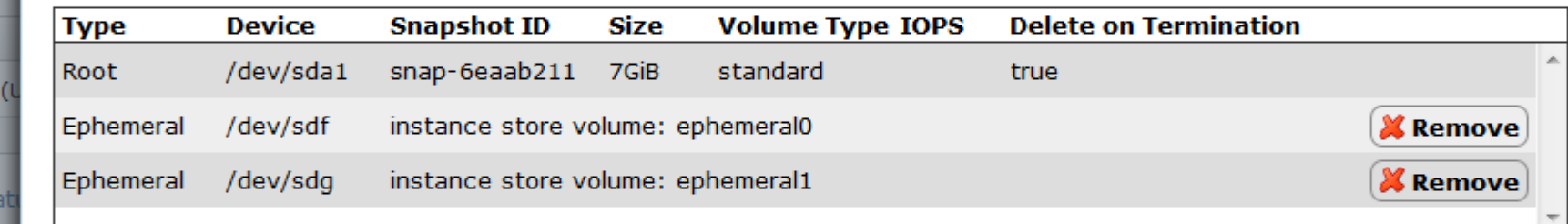

**G** Edit

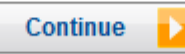

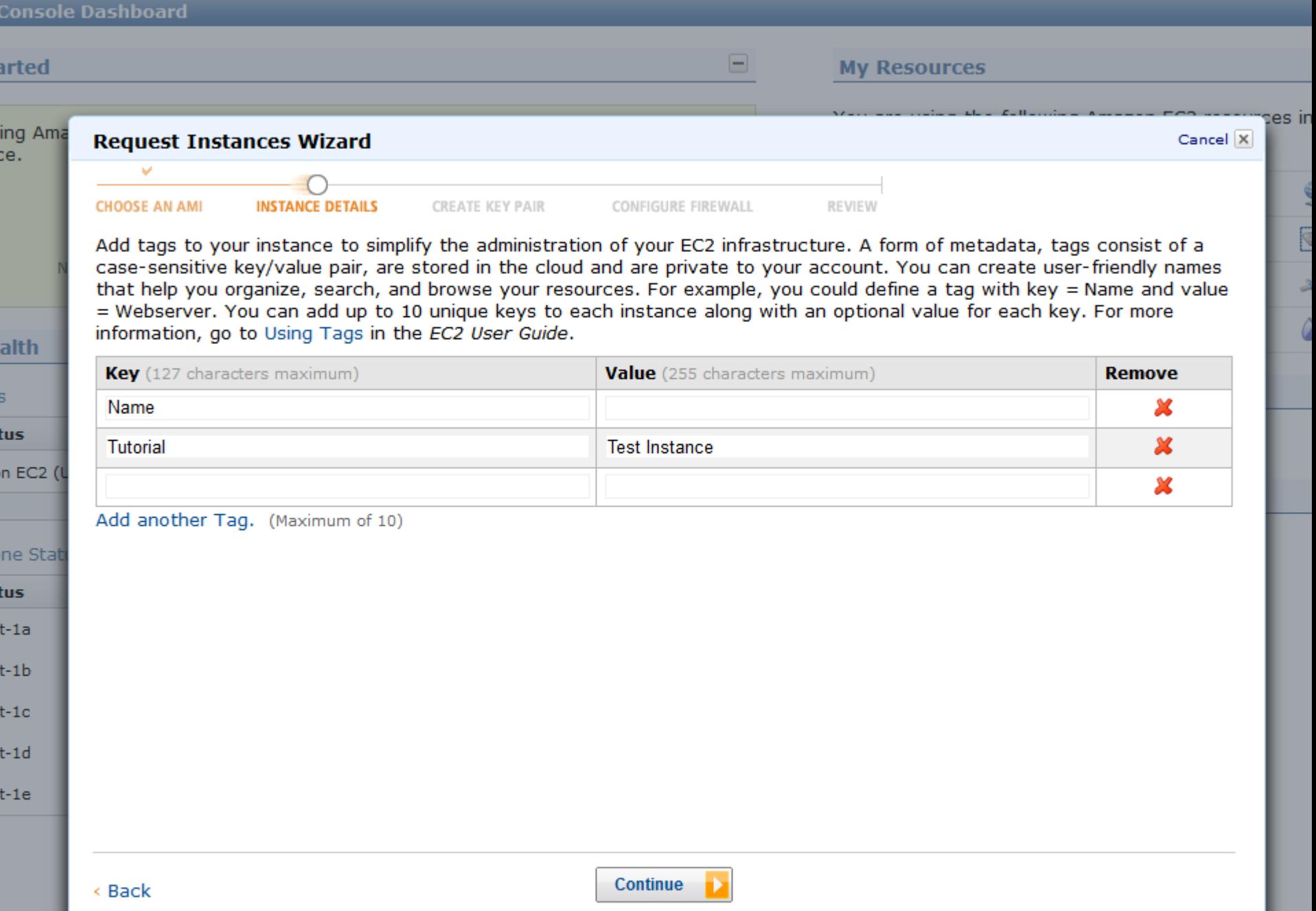

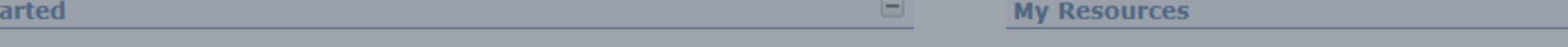

۵

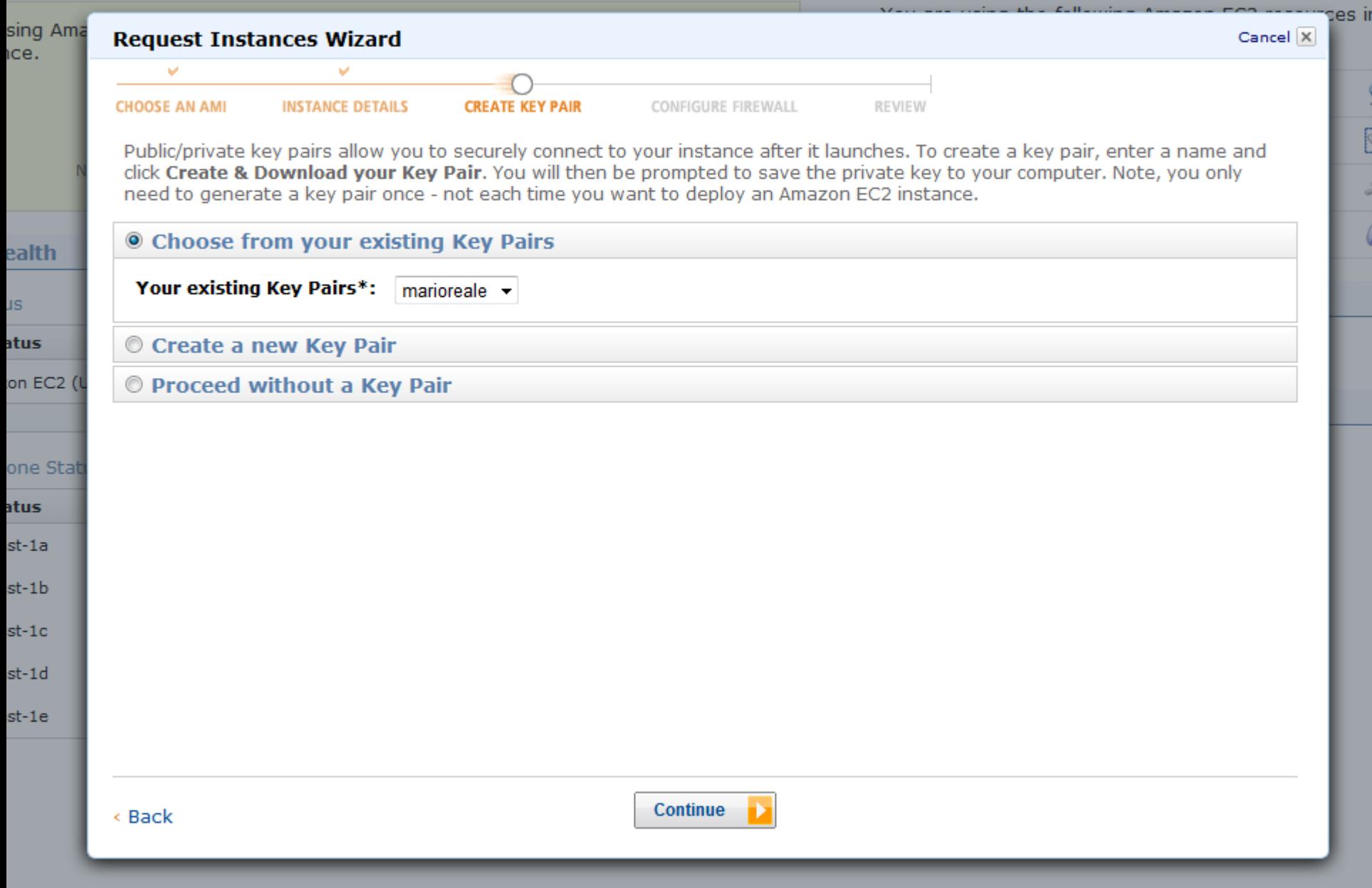

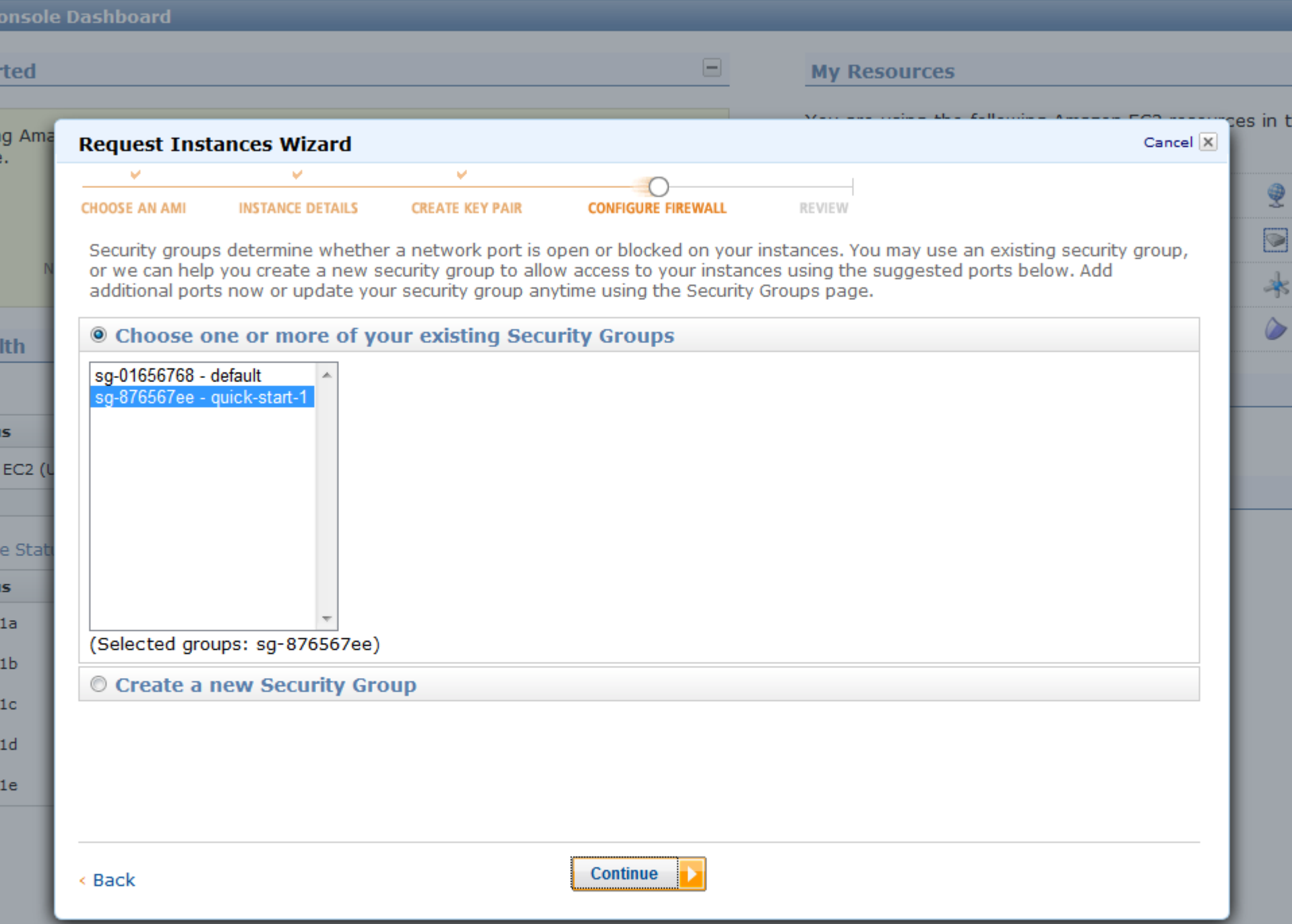

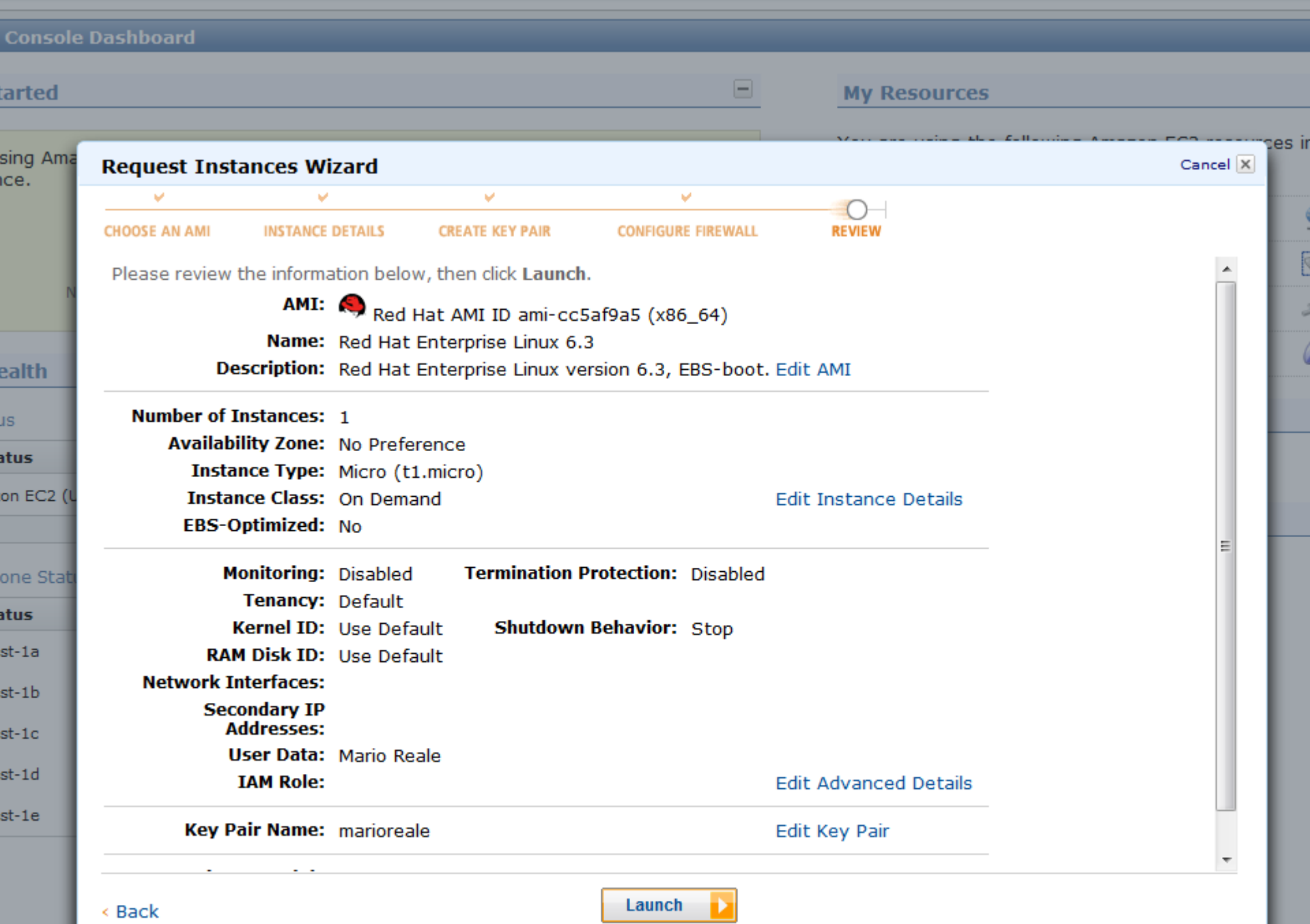

< Back

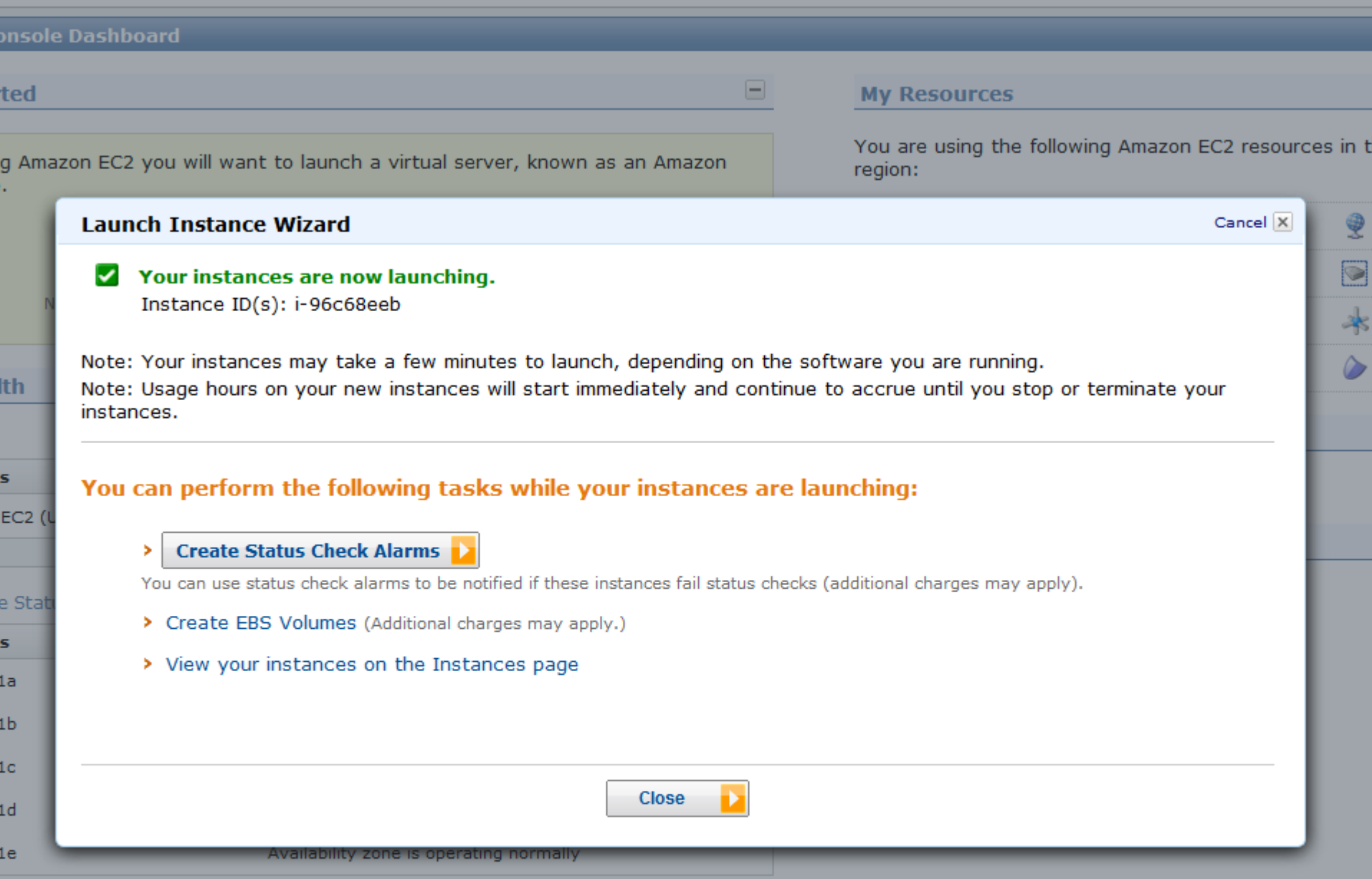

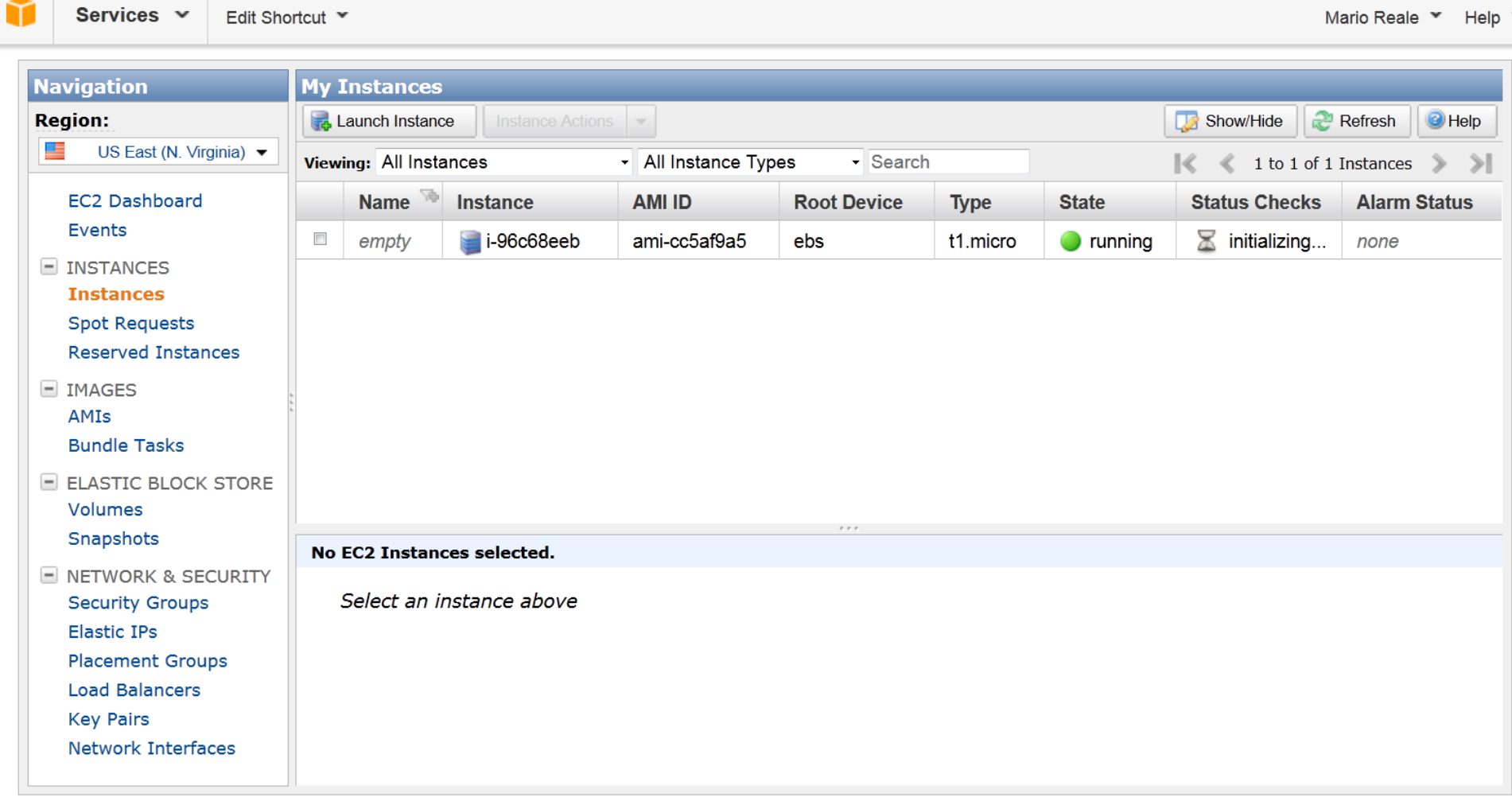

© 2008 - 2012, Amazon Web Services LLC or its affiliates. All rights reserved. | Feedback | Support | Privacy Policy | Terms of Use | An amazon.com. company

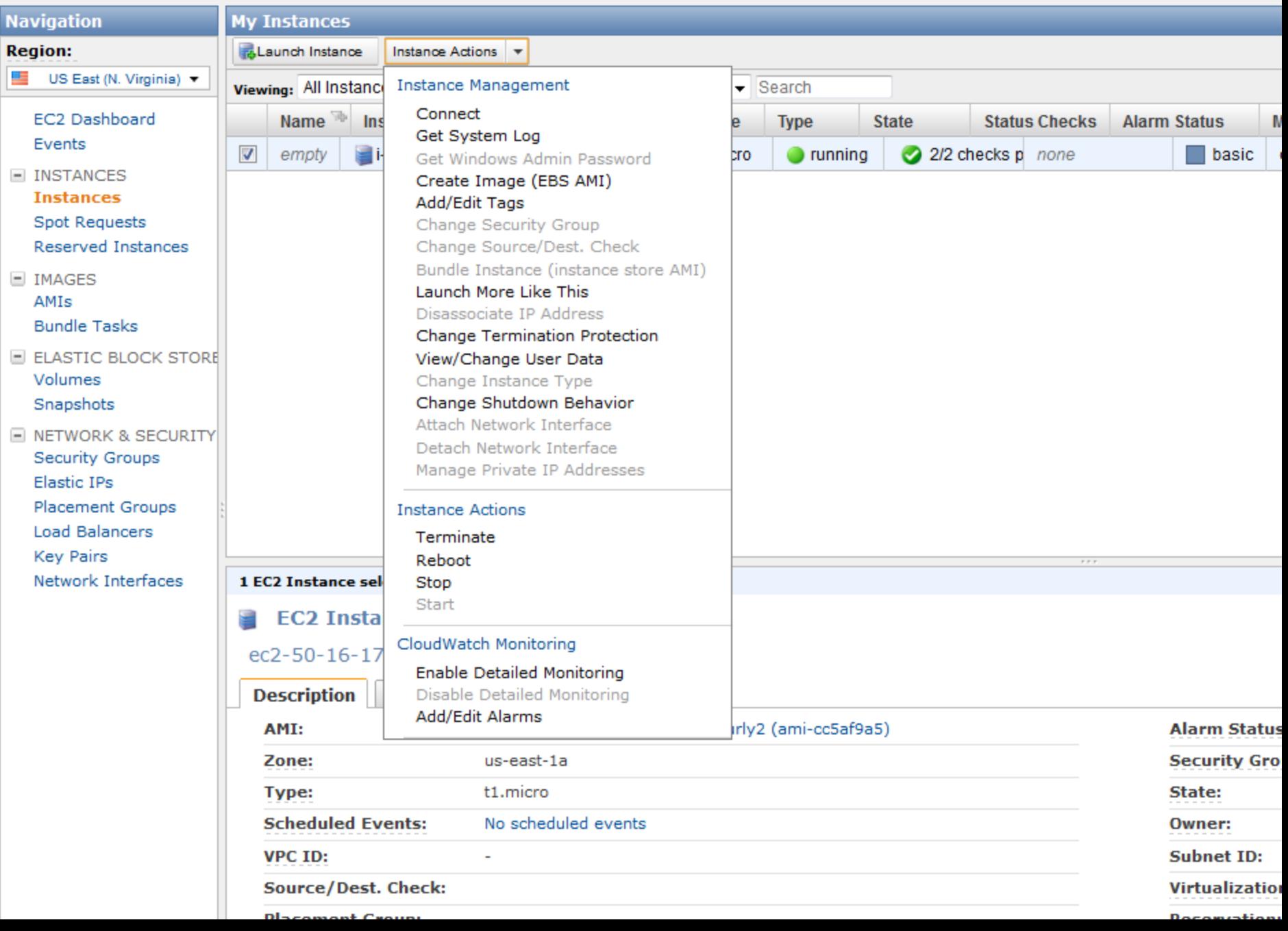

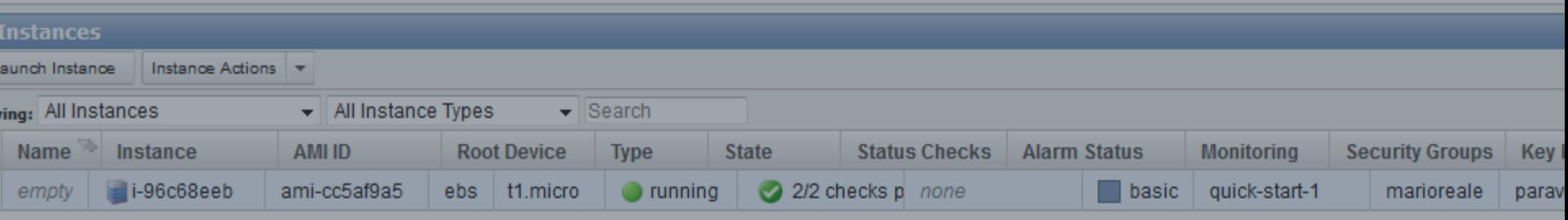

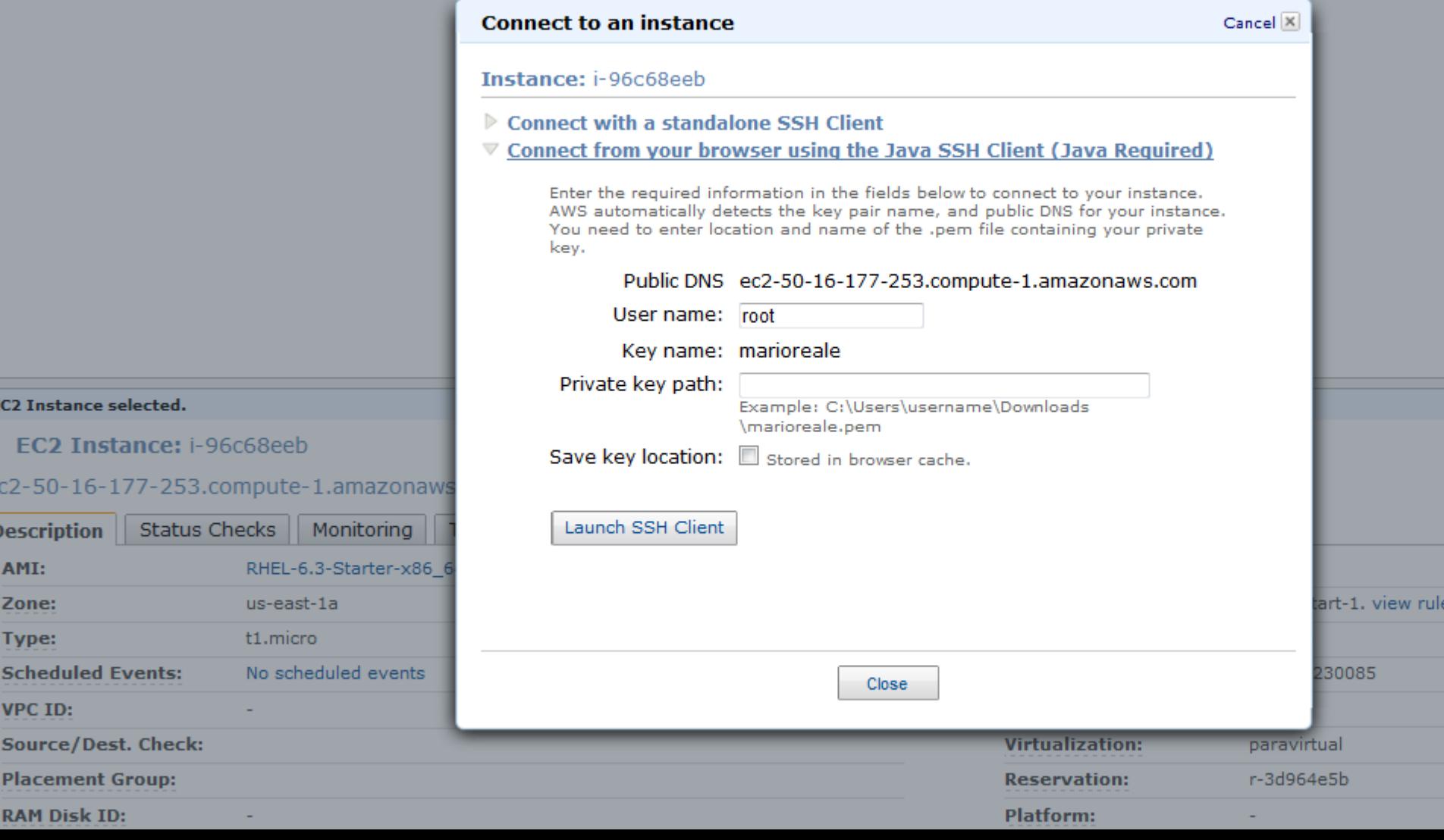

**E** 

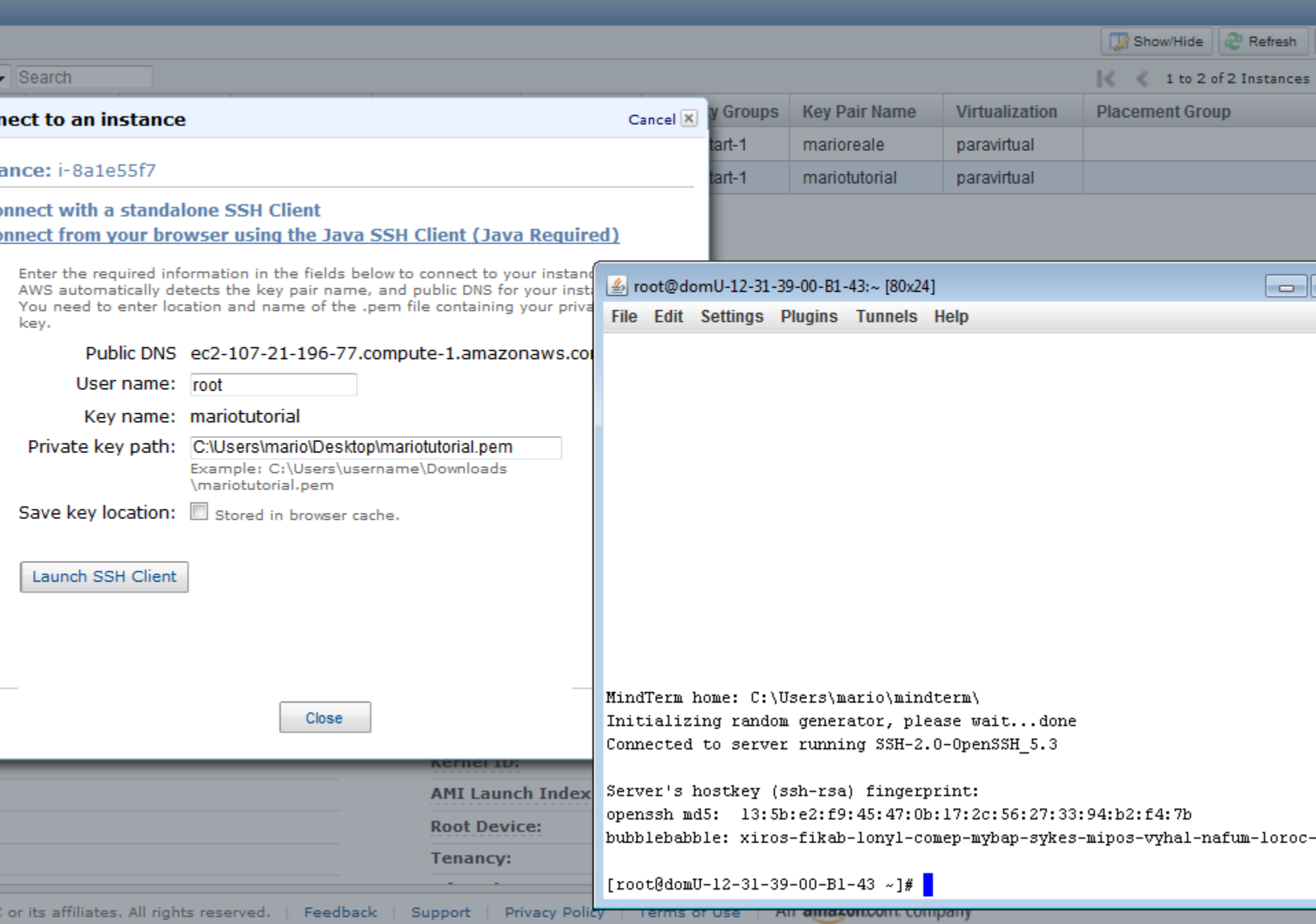

# **Secondo Esempio: GoGrid**

# **GÜGRID**

- GoGrid è un Cloud provider IaaS americano
	- con una sede (dal 2012) anche ad Amsterdam
- GoGrid offre un servizio di infrastruttura cloud
- Gestisce macchine Linux e Windows
	- Macchine virtuali gestite da server pannello di controllo ed API RESTful
- Offre:
	- Cloud Servers
	- Dedicated Servers
	- Cloud Storage
	- Load Balancing

## **Servizi forniti da GoGrid**

•Cloud Server

Server Cloud pre-configurati - forniscono risorse IaaS in pochi secondi

• immagini di server Windows e Linux in vari formati

•Server hosted dedicati

•Firewall

Sia software che hardware, completamente gestiti

•Bilanciatori di carico Soluzioni di Load balancing a vari livelli

•Cloud Storage

 $\bullet$ …

On-demand, scalabile, completamente gestito dall'interfaccia di management

•Soluzioni CDN – Content Delivery Network

•Dispongono di 21 PoPs nel mondo per l'hosting web su CDN dedicata

- Replica e pre-distribuzione di contenuti web worldwide
- Enhanced streaming
- Expedite rich media content delivery
- CNAME support : maschera della URL GoGrid con quella custom per il cliente

## **Come utilizzare GoGrid Cloud Server**

Per utilizzare GoGrid Cloud Server, è sufficiente:

- •Ci si registra al sistema
- •Ci si logga sulla management console : https://my.gogrid.com/grid
- •Si cliccka sul bottone «Add»
- •Si seleziona tra gli oggetti proposti «Cloud Server»
- •Si seleziona una dei tre data center proposti (US west, US east, EU west)
- •Si seleziona dal Catalogo l'immagine che si vuole istanziare, specificando:
	- Sistema Operativo e versione
	- Nota: Se l'immagine non è fornita direttamente da GoGrid ma da un partner, bisogna sottoscrivere un Terms of Service
- •Si Seleziona un IP pubblico da utilizzare
- •Si aggiungono dei metadati (nome del server, descrizione..)
- •Si specifica la quantità di RAM richiesta
- •Viene creata l'immagine server e compare nella management console
- •La si fa partire e l'interfaccia propone poi ulteriori opzioni di management come:
	- Scale, Restart, Power management, tools..
- •Esiste una buona guida per nuovi utenti su

https://wiki.gogrid.com/wiki/index.php/Getting Started Guide

## **GoGrid Cloud Server: quanto costa ?**

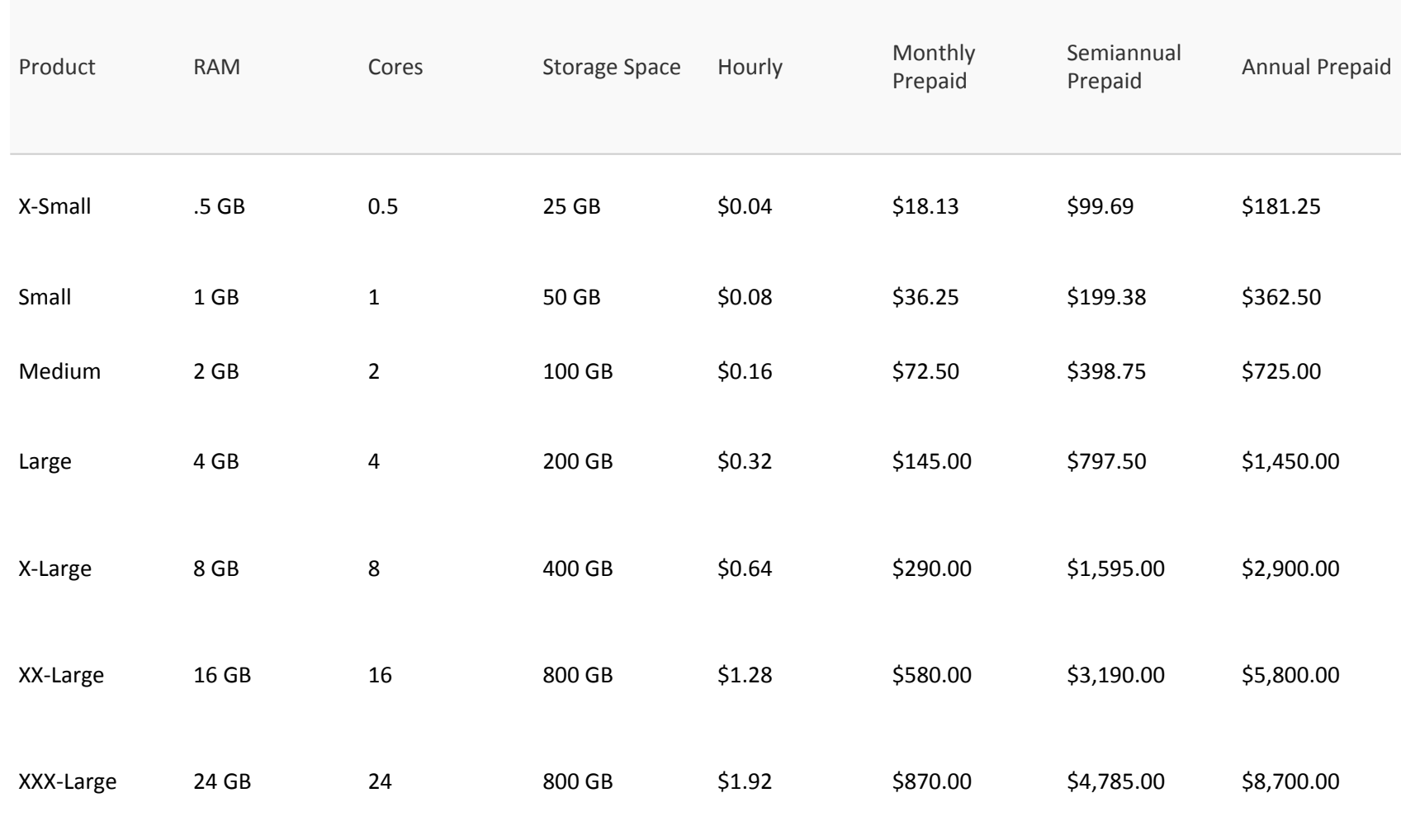

Chat with Us | Get a Call

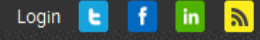

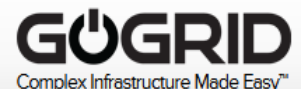

**PRODUCTS SOLUTIONS SUPPORT PARTNERS AROUT US** 

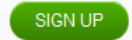

Q

## **WE MAKE CLOUD INFRASTRUCTURE EASY. REALLY EASY.**

**CLOUD HOSTING** The easiest way to deploy complex infrastructure.

### **DEDICATED HOSTING**

Innovative options to power flexible dedicated/cloud architectures.

## **GoGrid Cloud Hosting**

GoGrid's cloud hosting platform provides automated provisioning of infrastructure over the Internet. You can provision and scale virtual and physical servers, storage, networking, load balancing, and firewalls in real time across multiple data centers using a web-based management console or GoGrid's API. GoGrid infrastructure is ideal if you need instant access to highly available multi-server environments. You can access and operate it using standard network protocols and IP addresses-no new technical skills or specialized equipment are required.

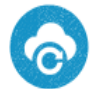

**Robust Cloud Infrastructure** 

From cloud servers, to load balancers and firewalls, to cloud storage, GoGrid offers the most complete and flexible solution on the market.

**PRIVATE CLOUD** Leverage the benefits of cloud computing plus physical resource separation.

### See for Yourself

We are proven cloud architects, here to help with all your cloud hosting infrastructure needs.

### **START YOUR CLOUD SIGN UP NOW**

### PRODUCT COMPONENTS

**Cloud Servers** 

**Dedicated Servers** 

**Load Ralancers** 

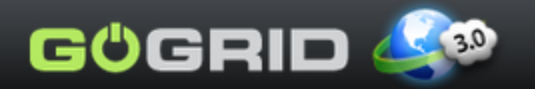

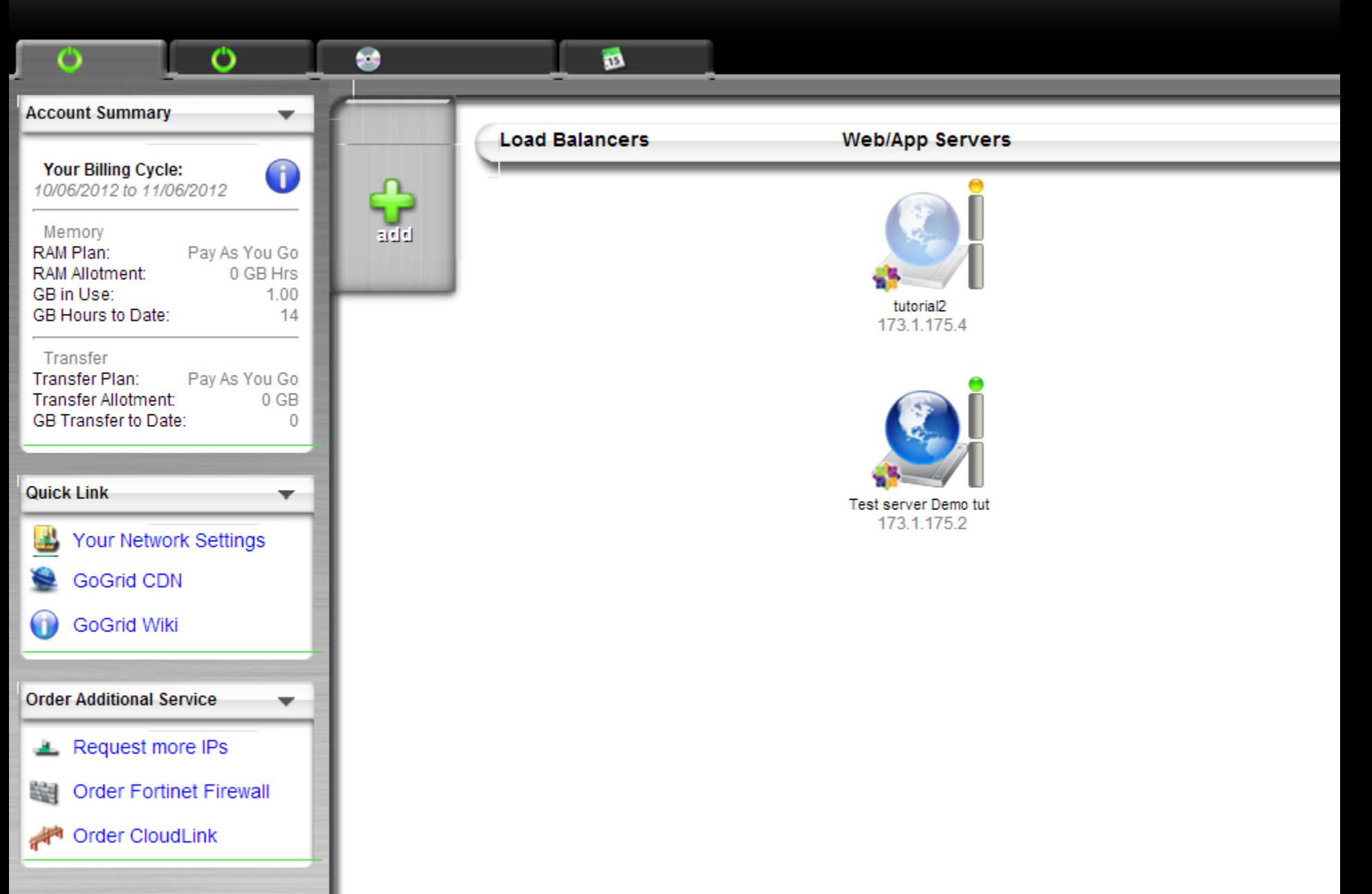

#### $\mathbf{C}$ A https://my.gogrid.com/grid  $\Rightarrow$  $\leftarrow$

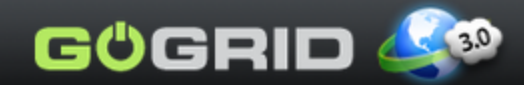

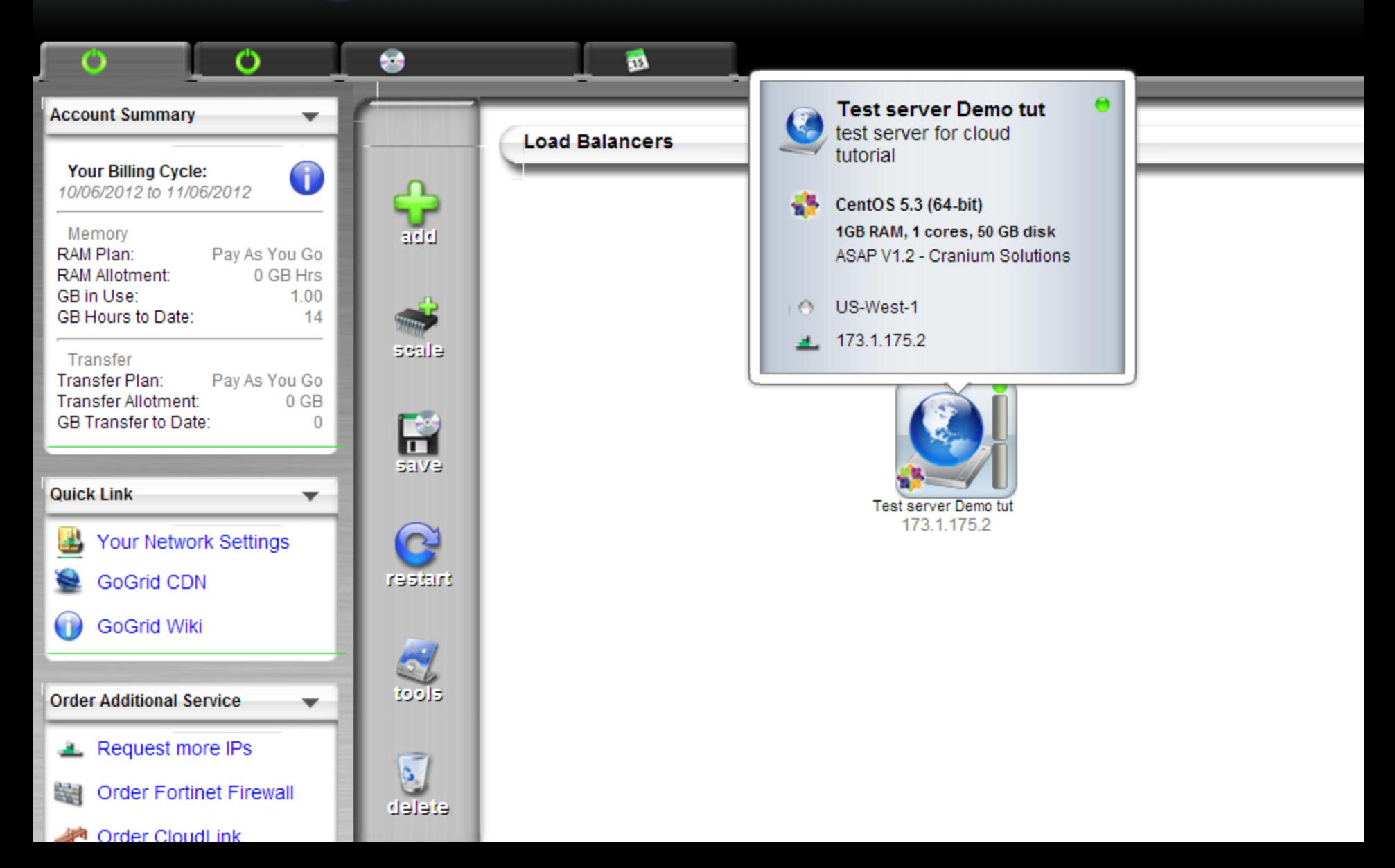

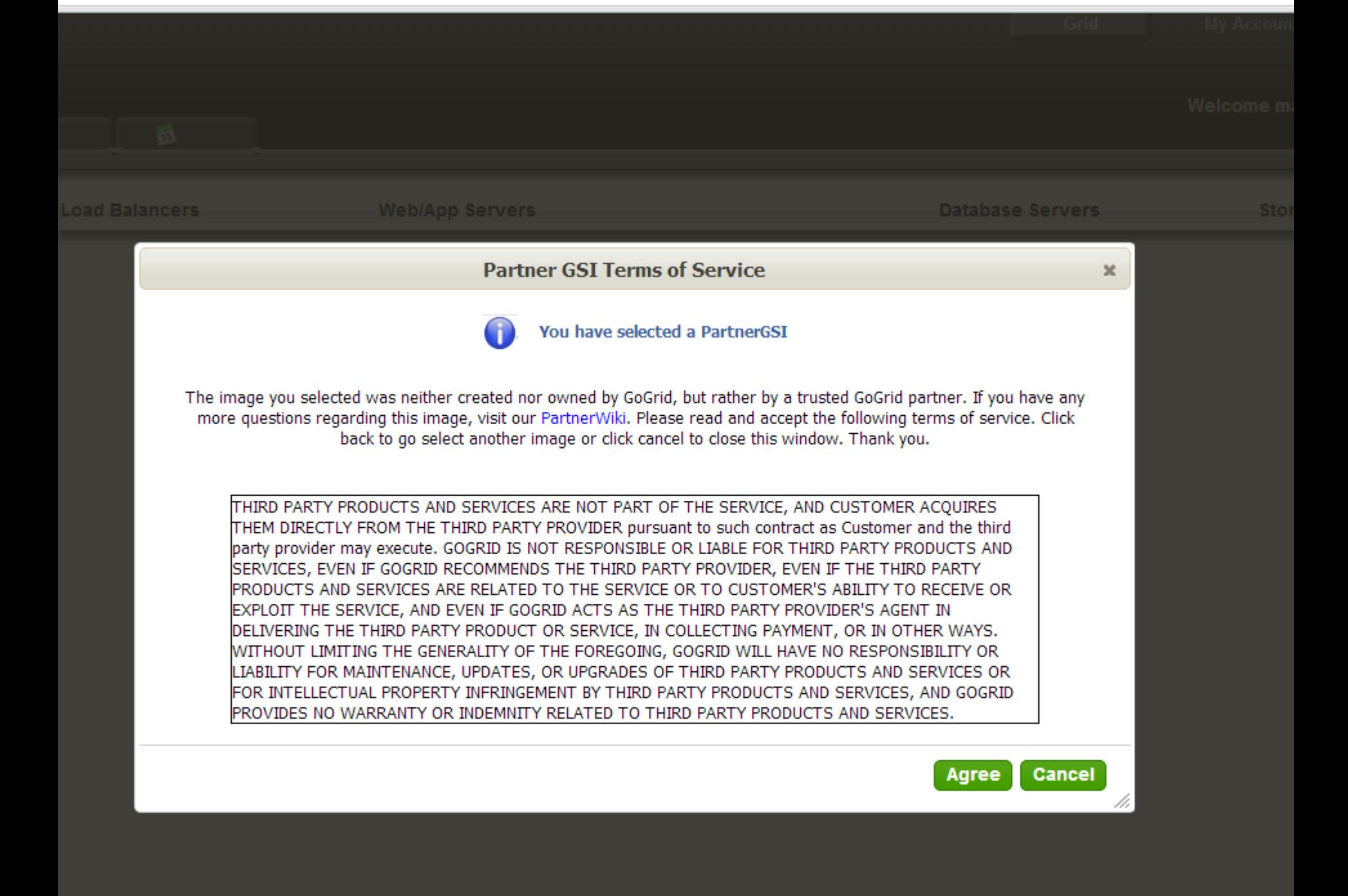

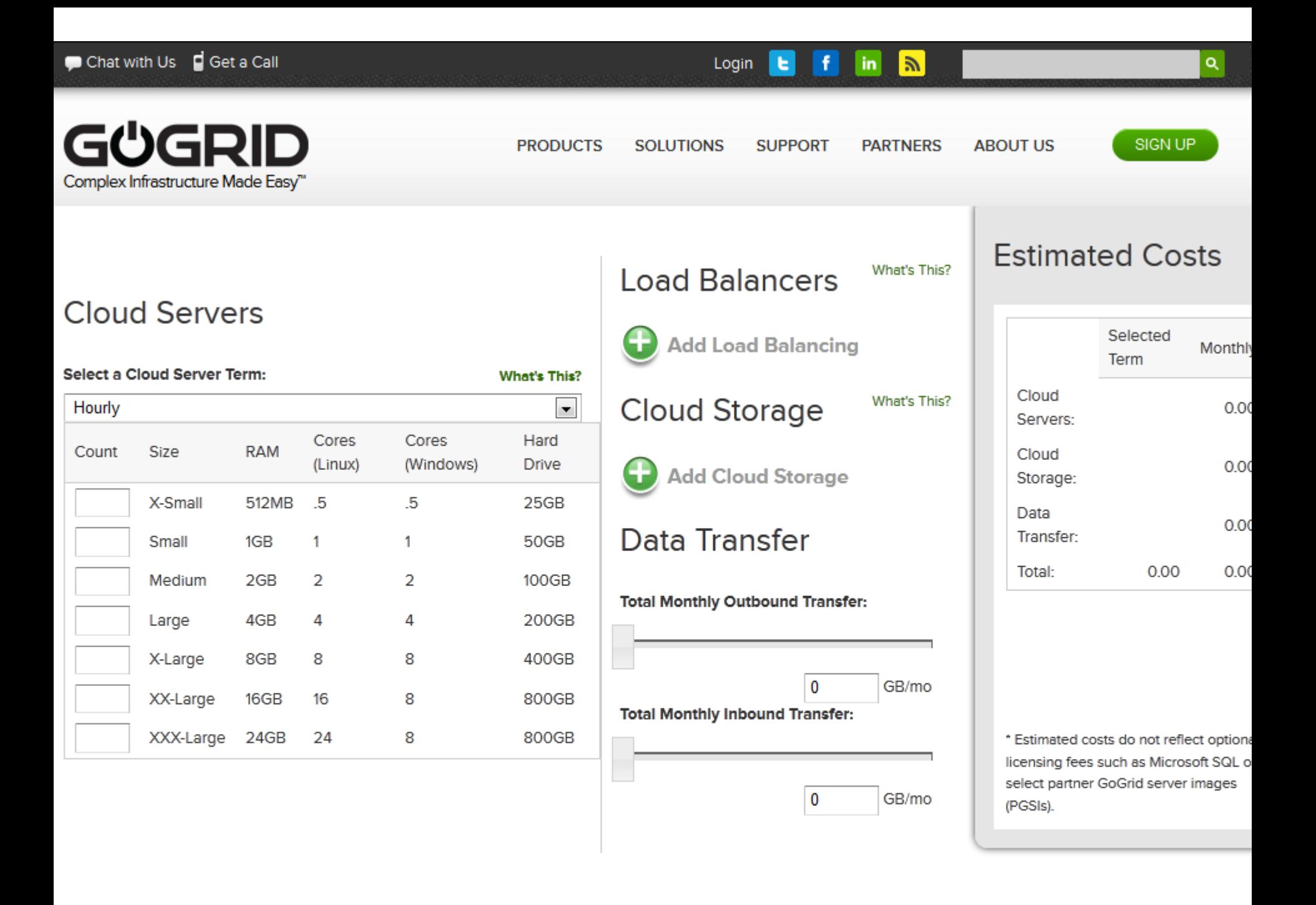

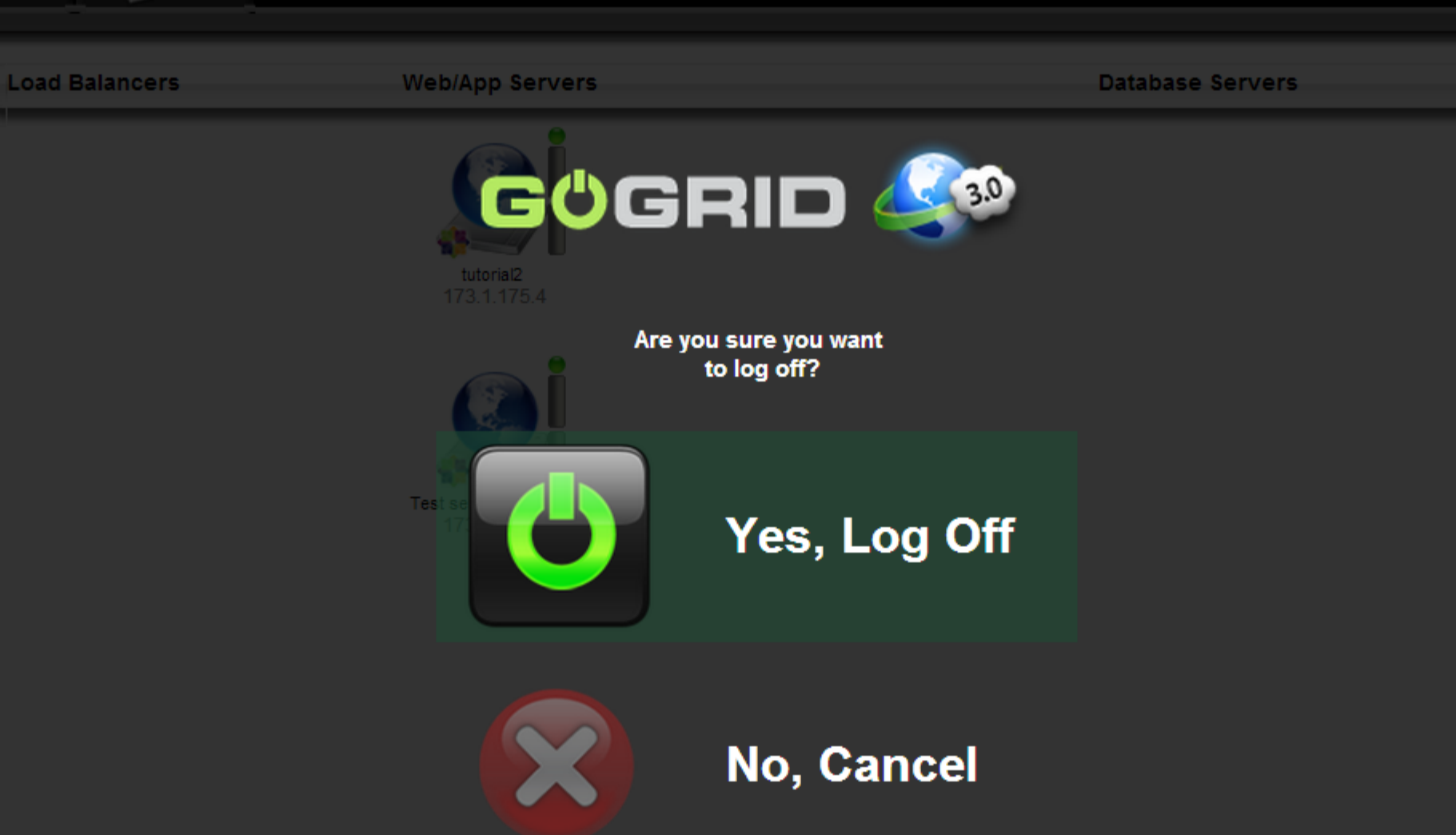

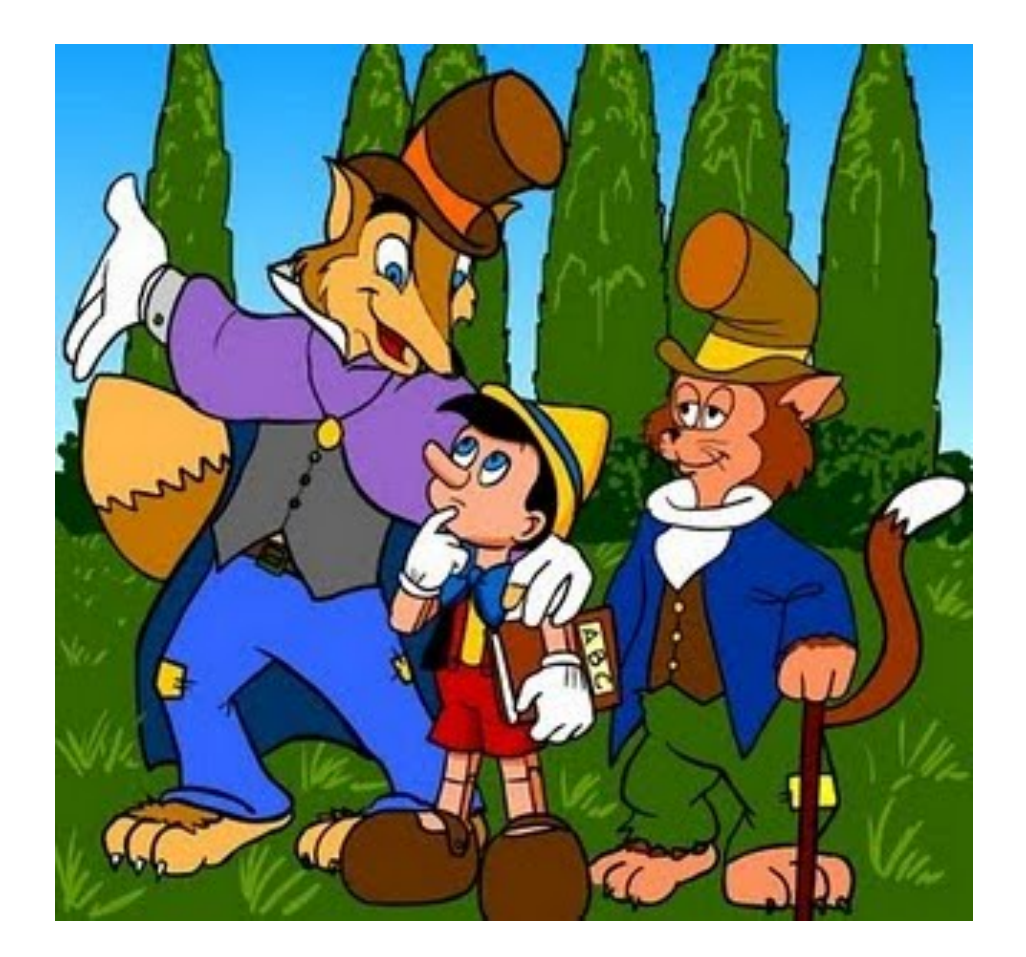

«E non hai visto ancora niente !! Vieni, Vieni, da un'occhiata al nostro Cloud Storage… Se ci metti 10 GB di dati e torni dopo un mese, diventeranno 1000 fiorini d'oro…..»

## **Cloud Storage**

- Sicuramente il Cloud Storage è uno dei tool ICT del momento
- E' un trend abbastanza consolidato del mercato
	- Spostare lo spazio di archiviazione dalle macchine, locale, verso l' online
- Esiste sul mercato anche qui una ricca moltitudine di sevizi di Cloud storage disponibili per gli utenti
- Con accezioni funzionali e sfumature diverse a seconda di:
	- Shipped con l'OS (i-Cloud)
	- Integrate in un tool più esteso funzionalmente (Google Drive)
	- Client mobile associato
	- Client di sincronizzazione PC associato
	- Policy di pagamento / quota gratuita
	- Policy di reclutamento nuovi utenti
	- Disponibilità complessiva di spazio storage
	- Possibilità di condivisione di files o directory (implementate in maniere distinte)

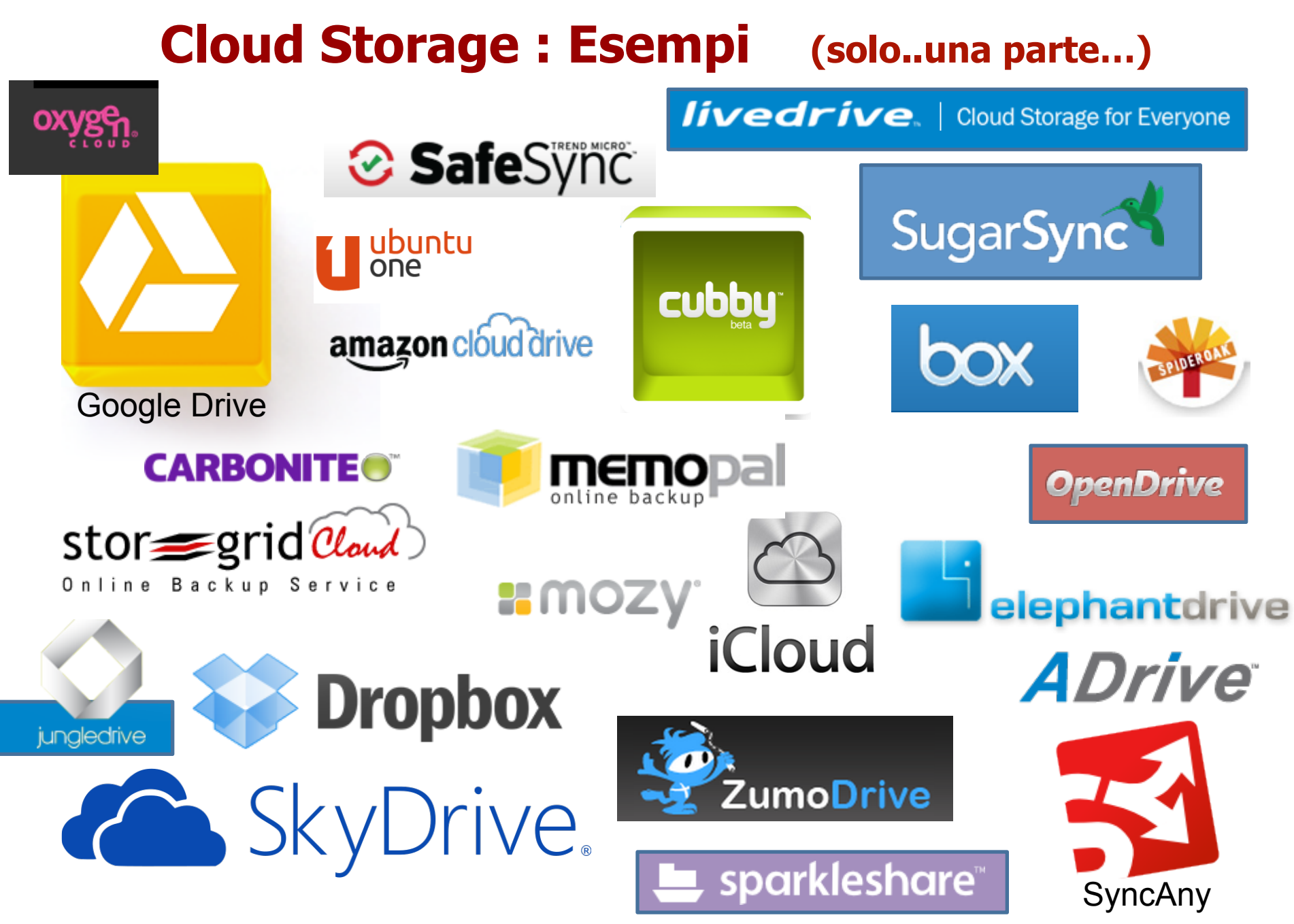

## **Esempio: come utilizzare DropBox**

Per utilizzare DropBox, è sufficiente:

•Registrarsi al sistema – email da confermare - su http://www.dropbox.com

•Ci si può connettere alla Web Interface http://www.dropbox.com •E si può installare un client per PC

- Di fatto appare come un folder del Sistema Operativo
	- I file caricati sul folder sono sincronizzati sul server DropBox
- •L' utilizzo in piena filosofia Cloud è semplice ed intuitivo
- •C' è una quota storage gratuita ( 2GB), più ulteriori quote a pagamento
- •E' accessibile da mobile device (iOS, Android)
- Si possono condividere singoli file o interi folder con collaboratori

•Esiste di default una sottodirectory «Public» dove qualunque file lì posizionato ha un link accessibile pubblico : basta spedirlo ed il file è accesibile a chi si desidera

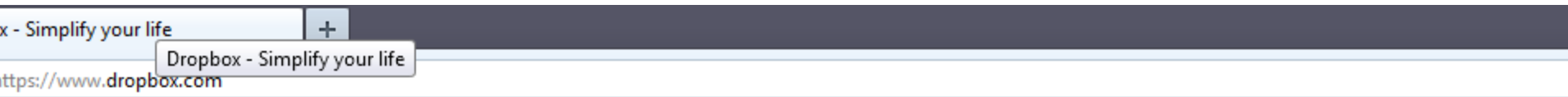

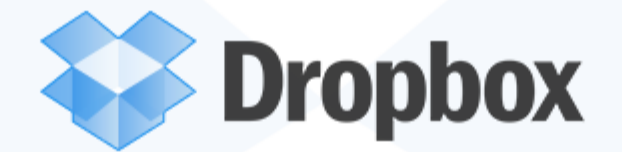

Watch a Video

## **Download Dropbox**

Free for Windows, Mac, Linux, and Mobile

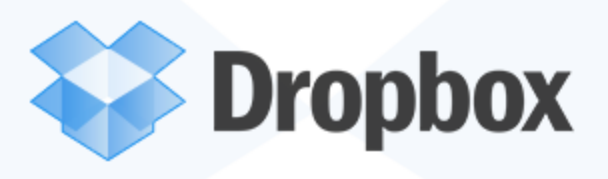

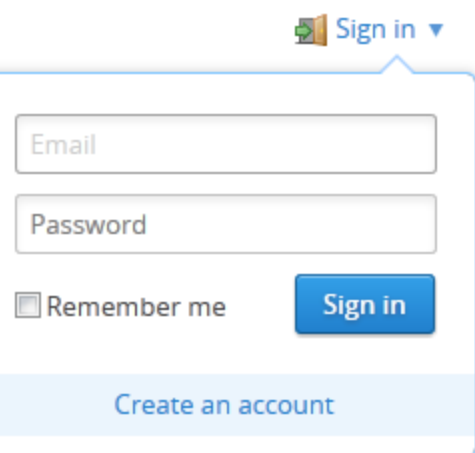

Watch a Video

**Download Dropbox** 

Free for Windows, Mac, Linux, and Mobile

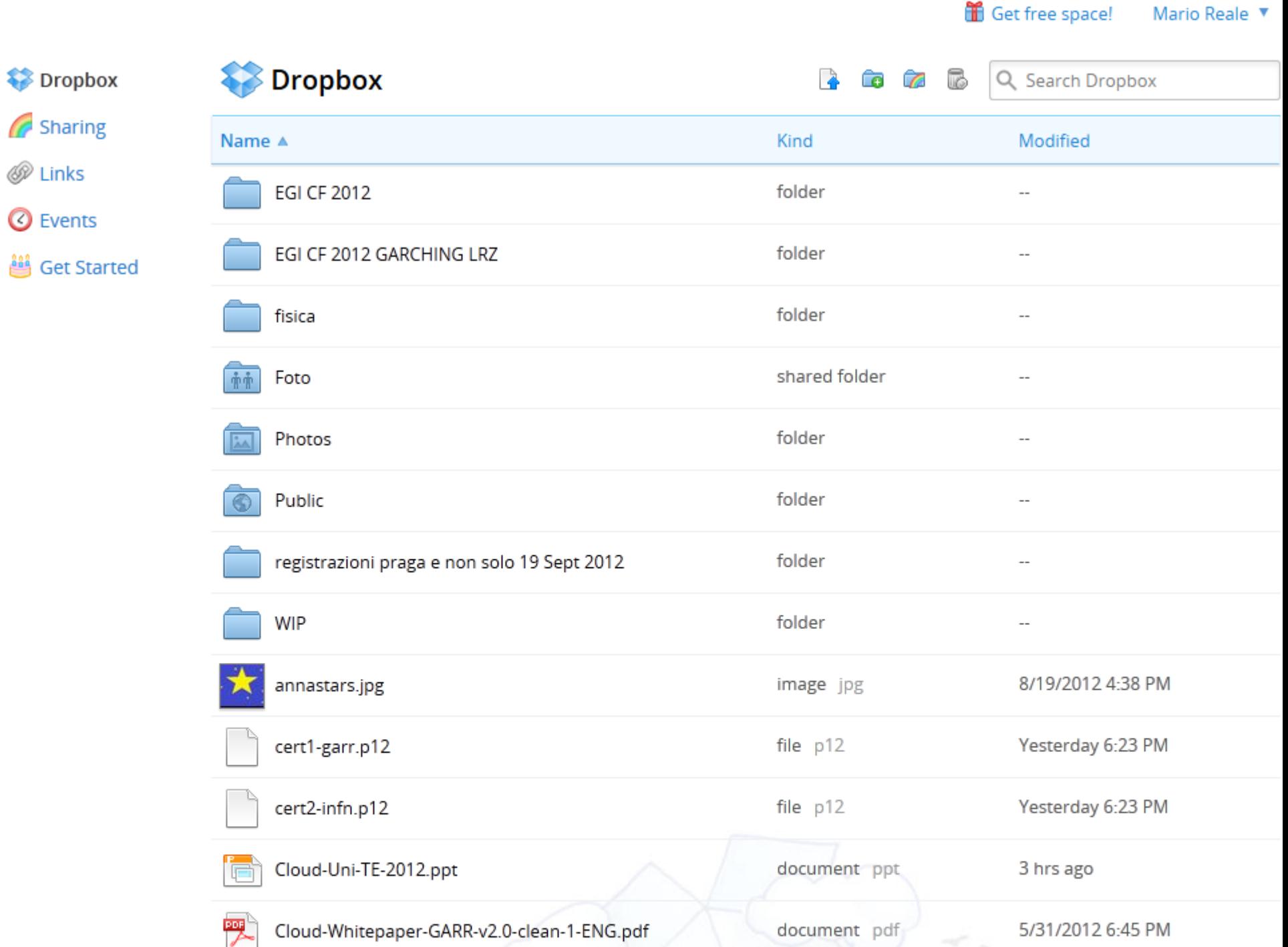

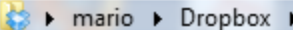

File Modifica Visualizza Strumenti ?

EPSON Easy Photo Print v @ Stampa

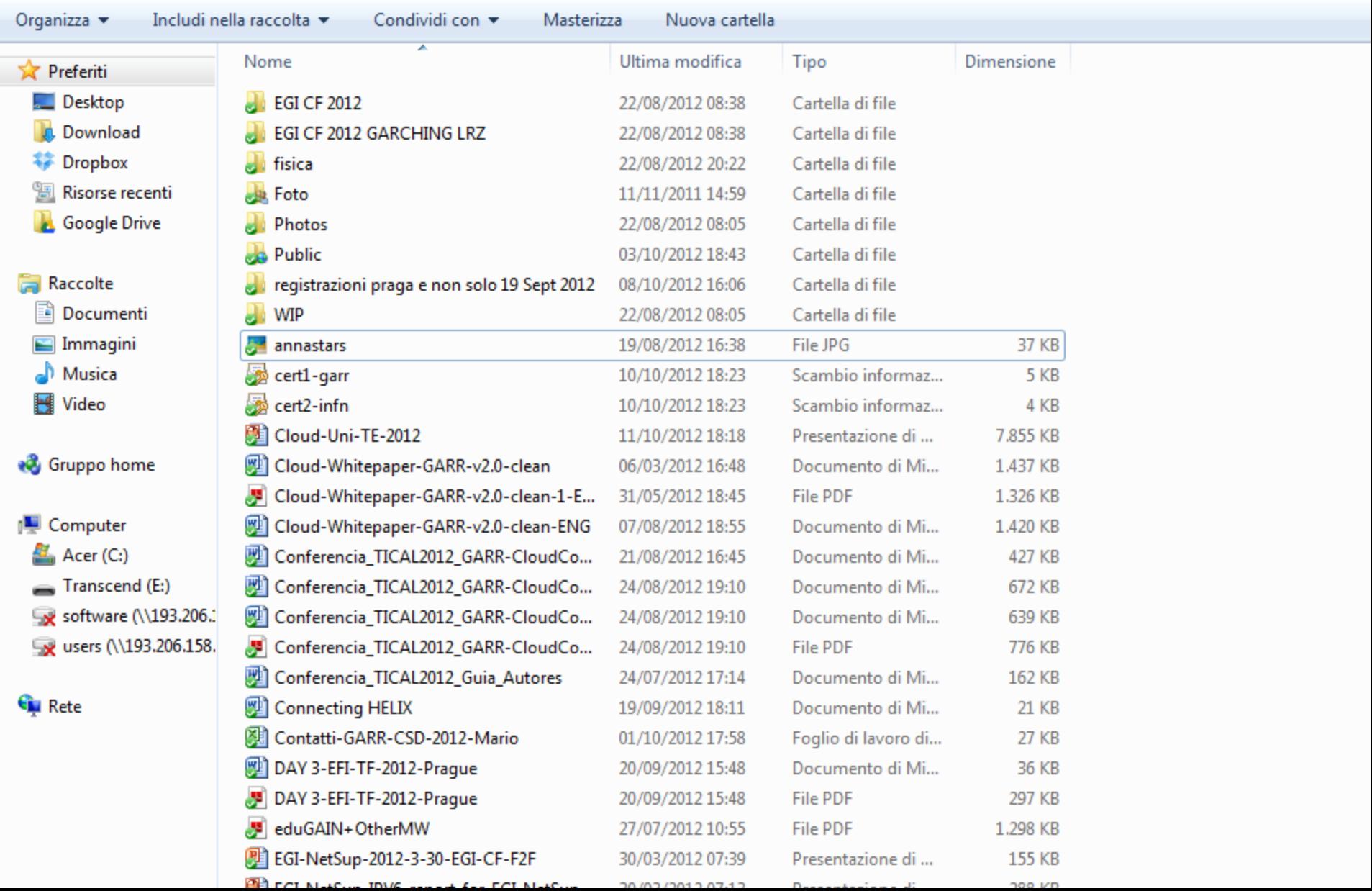

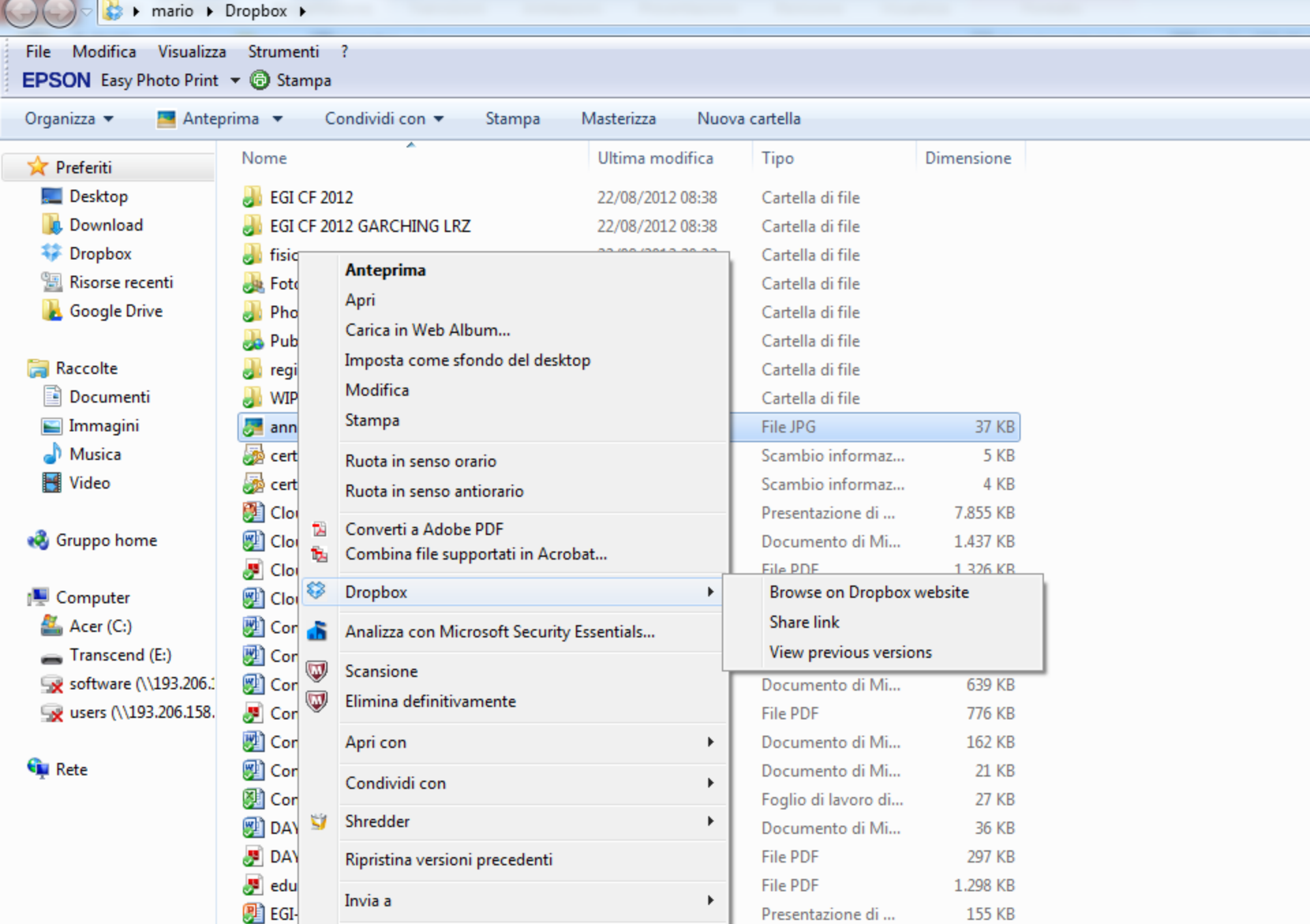

**Designation of the Contract of Con-**

noo izni

**EB** col

 $T = 100$ 

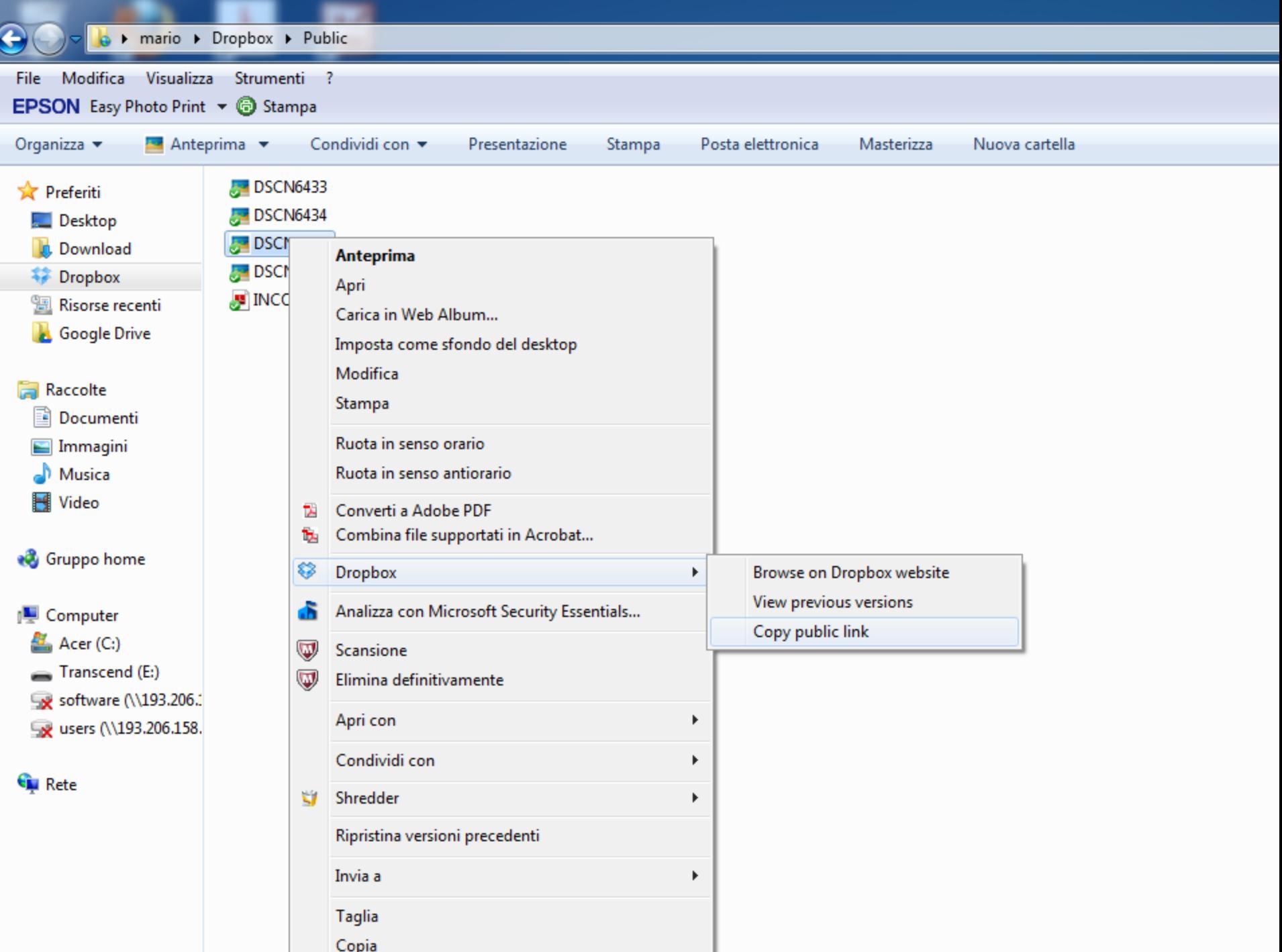

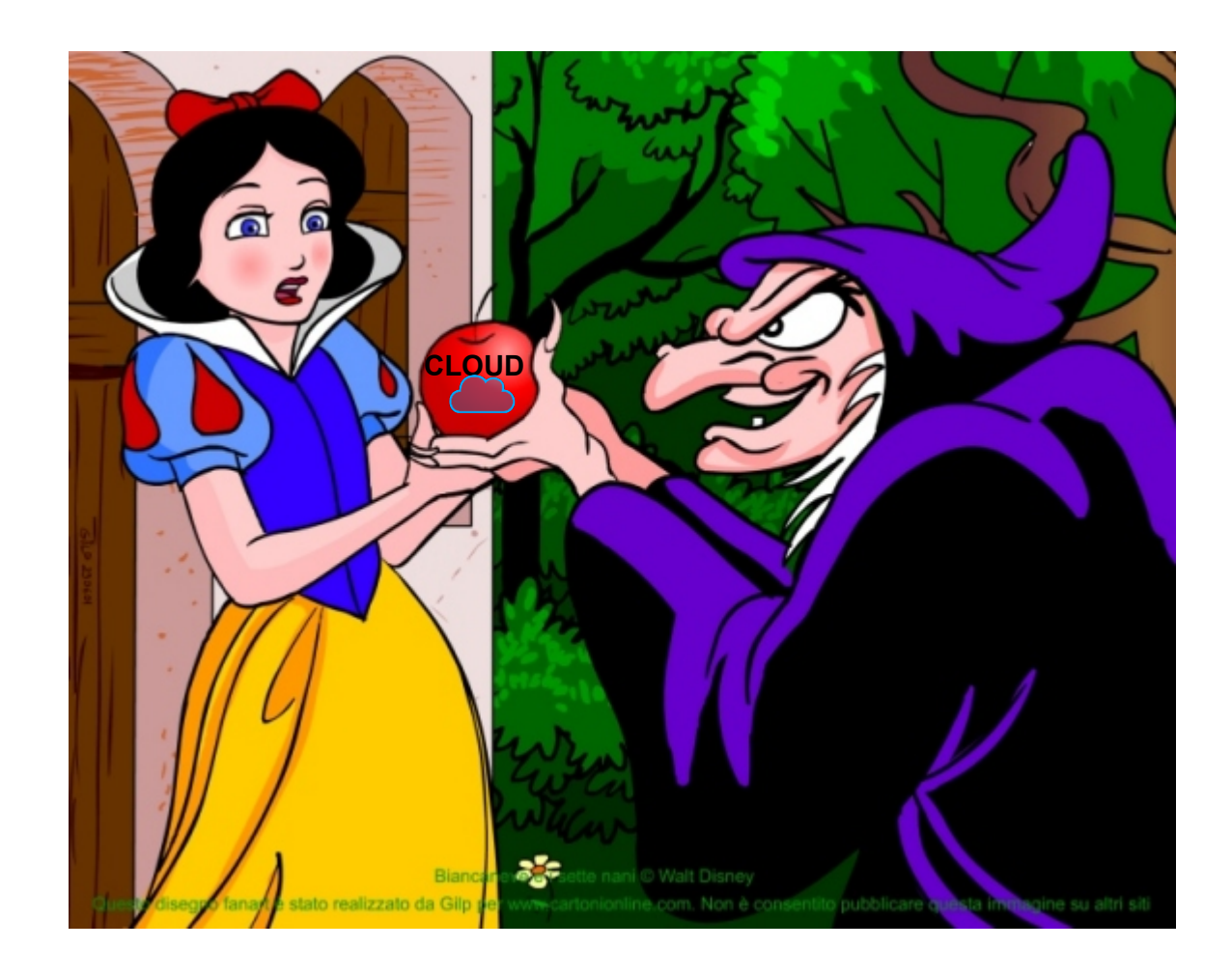

«Adesso hai capito, no ? Io ho tutto quello che ti serve: si chiama Cloud. Dammi solo il tuo numero di carta di credito, un consenso, e sarà tuo. »